# Registrera din produkt och få support på www.philips.com/welcome

# **Streamium**

MCi730

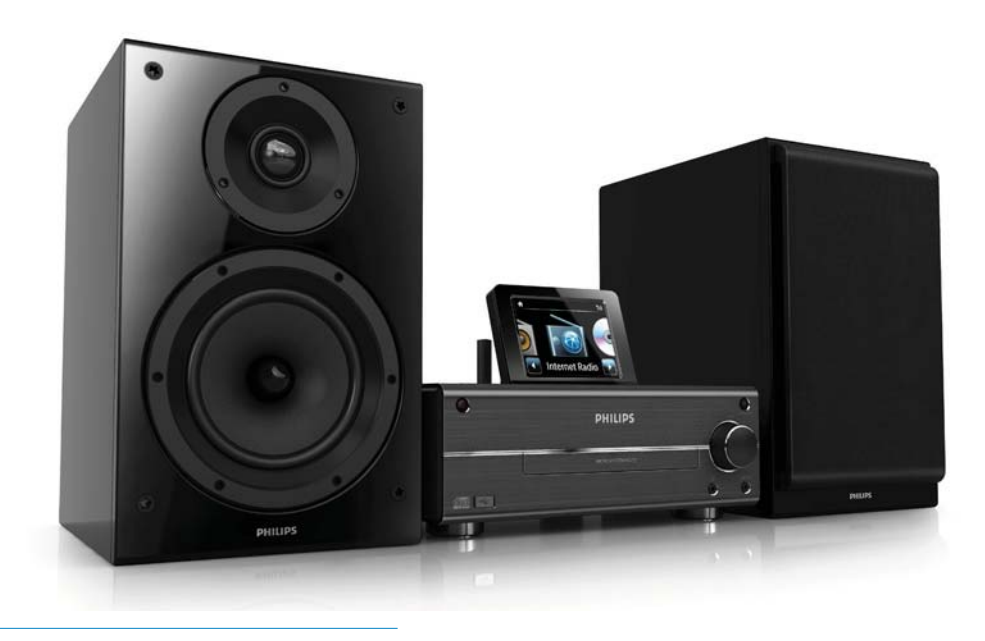

SV Användarhandbok

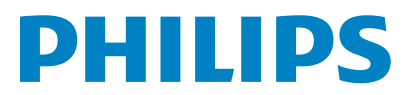

Philips Consumer Lifestyle

#### HK-1014-MCi730 2010

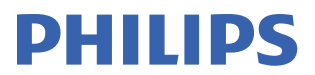

*........................................................ ........................................................................... (Report No. / Numéro du Rapport) (Year in which the CE mark is affixed / Année au cours de laquelle le marquage CE a été apposé)* 

# **EC DECLARATION OF CONFORMIT**

(DECLARATION DE CONFORMITE CE)

We / Nous, PHILIPS CONSUMER LIFESTYLE B.V.<br>(Name / Nom de l'entreprise)

TUSSENDIEPEN 4, 9206 AD DRACHTEN, THE NETHERLANDS

Declare under our responsibility that the electrical product(s): (Déclarons sous notre propre responsabilité que le(s) produit(s) électrique(s):)

Philips........................................................... ....................MCi730/12, /05...........

*(brand name, nom de la marque) (Type version or model, référence ou modèle)* 

 $\overline{a}$ 

 $\overline{a}$ 

Wi-Fi Component Hi-Fi System

*.............................................................................................. (product description, description du produit)* 

To which this declaration relates is in conformity with the following harmonized standards: (Auquel cette déclaration se rapporte, est conforme aux normes harmonisées suivantes)

*(title, number and date of issue of the standard / titre, numéro et date de parution de la norme)* 

EN62311 : 2008 EN62301 : 2005 EN55020 : 2007 EN55013 : 2001 + A1:2003 + A2:2006 EN55022 : 2006 + A1:2007 EN55024 : 1998 + A1:2001 + A2:2003 EN301489-1 V1.8.1. : 2008 EN301489-17 V1.3.2. : 2008 EN300328 V1.7.1 :2006 EN60065 : 2002 + A1:2006 +A11:2008

Following the provisions of :

(Conformément aux exigences essentielles et autres dispositions pertinentes de:)

1999/5/EC (R&TTE Directive) 2004/108/EC (EMC Directive) 2009/125/EC (ErP Directive) – EC/1275/2008

And are produced under a quality scheme at least in conformity with ISO 9001 or CENELEC Permanent Documents

(Et sont fabriqués conformément à une qualité au moins conforme à la norme ISO 9001 ou aux Documents Permanents CENELEC)

The Notified Body ............... Nemko<br>(L'Organisme Notifié) *(Name and number/ nom et numéro*) (a effectué) (description of intervention / description de l'intervention)

#### NO56584

And issued the certificate, ................................................................. *(et a délivré le certificat) (certificate number / numéro du certificat)*

Remarks: (Remarques:)

Frank Dethier Leuven, April 6, 2010 Development Manager, Innovation Lab Leven

*........................................................... ............................................................................................ (place,date / lieu, date) (signature, name and function / signature, nom et fonction)*

Philips Consumer Lifystyle **AMB** 544-9056

# Innehållsförteckning

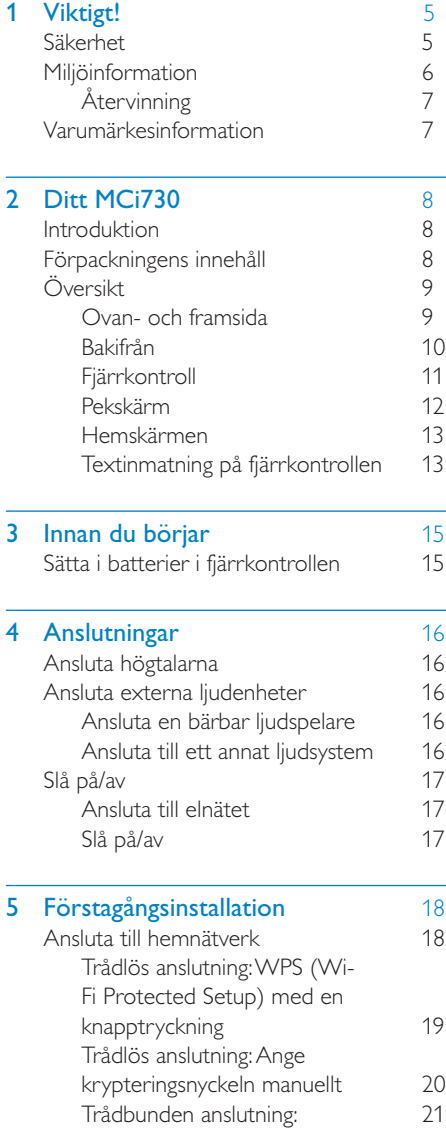

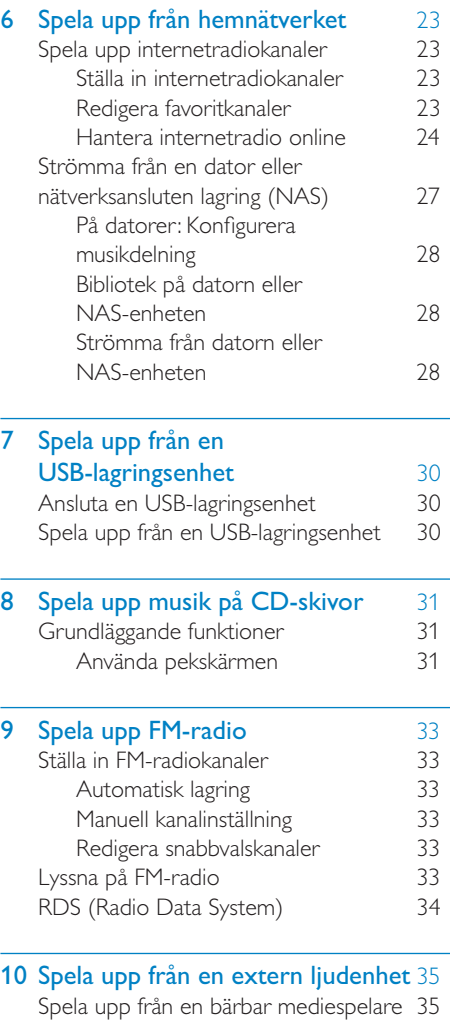

[Spela upp från ett annat ljudsystem 35](#page-34-0)

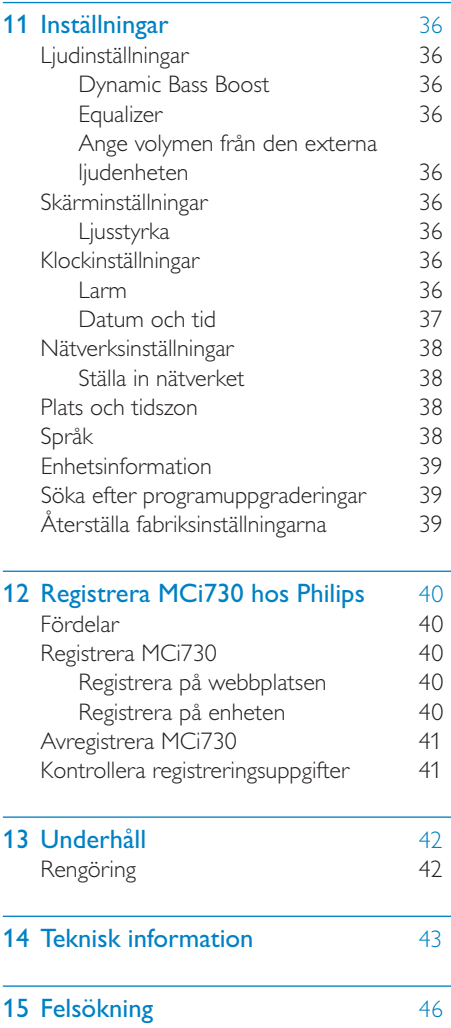

# <span id="page-4-0"></span>**Viktigt!**

# Säkerhet

Information för Europa:

Lär dig de här säkerhetssymbolerna

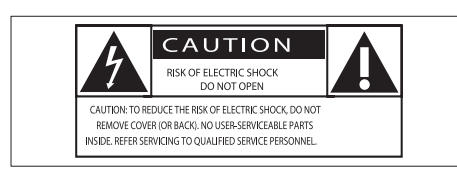

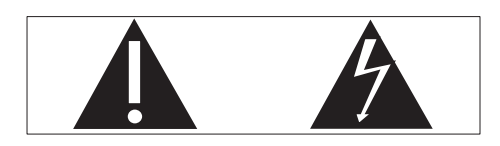

Utropstecknet betyder att det finns funktioner som du bör läsa mer om i den handbok som medföljer, för att undvika problem vid användning och underhåll.

Blixtsymbolen anger att det finns oisolerade komponenter i produkten som kan ge en elektrisk stöt.

För att minska risken för brand och elektriska stötar bör du inte utsätta apparaten för regn eller fukt och du bör inte heller placera kärl med vatten, exempelvis blomvaser, ovanpå produkten.

- (1) Läs de här instruktionerna.
- $(2)$  Behåll de här instruktionerna.
- $(3)$  Läs och ta till dig varningstexten.
- $\overline{a}$  Följ samtliga instruktioner.
- $(5)$  Använd inte produkten i närheten av vatten.
- (6) Rengör endast med torr trasa.
- $(7)$  Blockera inte ventilationsöppningar. Installera apparaten i enlighet med tillverkarens instruktioner.
- $(8)$  Ta inte bort produktens hölje.
- $(9)$  Använd endast produkten inomhus. Utsätt inte produkten för droppande/ stänkande vatten, regn eller hög fuktighet.
- (10) Skydda produkten mot direkt solljus, öppna lågor och värme.
- k Installera den inte i närheten av någon värmekälla, som element, varmluftsintag, spis eller annan elektrisk utrustning (inklusive förstärkare).
- (12) Placera inte någon annan elektrisk utrustning på produkten.
- (13) Placera inga farliga föremål på enheten (t.ex. föremål som innehåller vätska, eller levande ljus).
- (14) Produkten kan inkludera batterier Se säkerhetsinstruktionerna och instruktionerna för kassering av batterier i den här användarhandboken.
- (15) Den här produkten kan innehålla bly och kvicksilver. Avyttring av dessa material kan vara reglerad av hänsyn till miljön. Se instruktionerna för kassering i den här användarhandboken.

## Var försiktig

 • Genom att använda kontrollerna eller justera funktionerna på något sätt som inte beskrivs i den här handboken kan du utsätta dig för farlig strålning eller annan osäker användning.

# Varning

- Ta aldrig bort höljet från apparaten.
- Smörj aldrig någon del av apparaten.
- Placera aldrig apparaten ovanpå någon annan elektrisk utrustning.
- Skydda apparaten mot direkt solljus, öppna lågor och värme.
- Titta aldrig rakt in i laserstrålen i apparaten.
- Se till att nätsladden, kontakten och adaptern alltid är enkelt tillgängliga så att du kan koppla bort apparaten från eluttaget.
- Om nätkontakten eller ett kontaktdon används som frånkopplingsenhet ska den vara lätt att komma åt.

### <span id="page-5-0"></span>Kommentar

 • Typplattan sitter på bak- eller undersidan av produkten.

Risk för överhettning! Installera inte apparaten i ett trångt utrymme Lämna alltid ett utrymme på minst 10 cm runt apparaten för ventilation. Se till att gardiner och andra föremål inte täcker apparatens ventilationshål.

#### Skydda hörseln

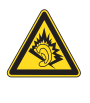

#### Lyssna med måttlig volym:

Om du använder hörlurar och lyssnar med hög volym kan din hörsel skadas. Den här produkten kan generera ljud med decibelnivåer som kan orsaka nedsatt hörsel hos en normal person, även om exponeringen är kortare än en minut. De högre decibelområdena är till för personer som redan har nedsatt hörsel.

Ljud kan vara vilseledande. Med tiden kan din "komfortnivå" anpassas till allt högre volymer. Så efter en längre tids lyssnande kan ljud som låter "normalt" i verkligheten vara högt och skadligt för din hörsel. För att skydda dig mot detta bör du ställa in volymen på en säker nivå innan hörseln anpassat sig, och lämna volymen på den nivån.

Upprätta en säker ljudnivå:

Ställ in volymkontrollen på en låg nivå.

Öka den sedan tills ljudet hörs bekvämt och klart, utan distorsion.

Lyssna under rimlig tid:

Långvarig exponering för ljud, även på normalt "säkra" nivåer, kan förorsaka hörselskador.

Använd utrustningen på ett förnuftigt sätt och ta en paus då och då.

Observera följande riktlinjer när du använder hörlurarna.

Lyssna på rimliga ljudnivåer under rimlig tid.

Justera inte volymen allteftersom din hörsel anpassar sig.

Höj inte volymen så mycket att du inte kan höra din omgivning.

Du bör vara försiktig eller tillfälligt sluta använda hörlurarna i potentiellt farliga situationer.

# Miljöinformation

 $\epsilon$ 

Användning av den här produkten överensstämmer med EU:s förordningar om radiostörningar.

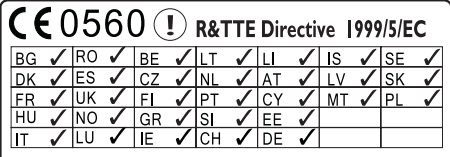

Den här produkten överensstämmer med kraven för direktivet 1999/5/EG.

### Symbol för klass II-utrustning:

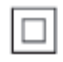

Symbolen anger att produkten är utrustad med dubbelt isoleringssystem.

#### Den här apparaten har följande etikett:

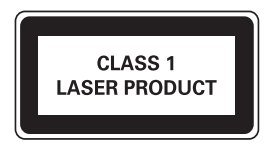

# Svenska

## <span id="page-6-0"></span>Ändringar

Förändringar som inte godkänts av tillverkaren kan upphäva användarens behörighet att använda den här enheten.

## **Återvinning**

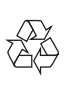

Produkten är utvecklad och tillverkad av högkvalitativa material och komponenter som både kan återvinnas och återanvändas.

Symbolen med en överkryssad soptunna som finns på produkten innebär att produkten följer EU-direktivet 2002/96/EC:

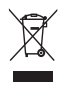

Kassera aldrig produkten med annat hushållsavfall. Ta reda på de lokala reglerna om separat insamling av elektriska och elektroniska produkter. Genom att kassera dina gamla produkter på rätt sätt kan du bidra till att minska möjliga negativa effekter på miljö och hälsa.

#### Information om batterianvändning:

### Var försiktig

- Risk för läckage: Använd endast den angivna batteritypen. Blanda inte nya och använda batterier. Blanda inte batterier av olika märken. Kontrollera att polerna hamnar åt rätt håll. Ta bort batterier ur produkter som inte används under en längre tid. Förvara batterier på en torr plats.
- Risk för personskada: Använd handskar när du hanterar läckande batterier. Förvara batterier utom räckhåll för barn och husdjur.
- Risk för explosion: Kortslut inte batterier. Utsätt inte batterier för stark hetta. Släng inte batterier i eld. Skada inte och ta inte isär batterier. Ladda inte ej laddningsbara batterier.

#### Information om kassering av batteri:

Produkten innehåller batterier som följer EU-direktivet 2006/66/EC och den kan inte kasseras med normalt hushållsavfall.

Ta reda på de lokala reglerna om separat insamling av batterier. Genom att kassera dina batterier på rätt sätt kan du bidra till att minska möjliga negativa effekter på miljö och hälsa.

## Varumärkesinformation

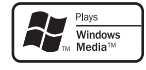

Windows Media och Windows-logotypen är varumärken eller registrerade varumärken som tillhör Microsoft Corporation i USA och/ eller andra länder.

Be responsible **Respect copyrights** 

Tillverkningen av otillåtna kopior av kopieringsskyddat material, bl.a. datorprogram, filer, sändningar och ljudinspelningar, kan innebära ett brott mot copyright-lagstiftningen och därmed vara straffbart. Den här utrustningen bör inte användas i sådana syften.

# <span id="page-7-0"></span>Ditt MCi730

Vi gratulerar till ditt köp och hälsar dig välkommen till Philips! För att du ska kunna dra full nytta av den support som Philips erbjuder ber vi dig att registrera din produkt på [www.](http://www.philips.com/welcome) [philips.com/welcome.](http://www.philips.com/welcome)

## <span id="page-7-1"></span>Introduktion

#### MCi730 kan anslutas till följande:

- ditt befintliga hemnätverk, som kan bestå av datorer och UPnP-enheter
- befintliga hemljudsystem och bärbara mediespelare
- en USB-lagringsenhet.

#### Med de här anslutningarna kan du göra följande:

- spela upp internetradiokanaler över internet
- spela upp musik som finns lagrad på en dator eller UPnP-enhet
- spela upp musik lagrad i en USBlagringsenhet genom högtalarna på MCi730;
- spela upp musik på CD-skivor
- Spela upp musik från ett ljudsystem/ en bärbar mediespelare genom högtalarna på MCi730.

#### CD-spelaren i MCi730 fungerar med följande skiv-/filformat:

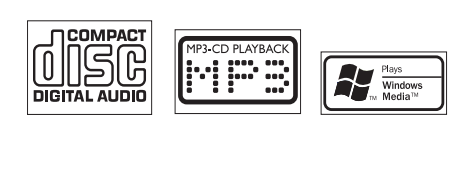

# Förpackningens innehåll

Kontrollera och identifiera innehållet i förpackningen:

- Huvudenhet
- 2 högtalare (med anslutningskablar)
- Fjärrkontroll med batterier
- Nätsladd
- Programvarupaket på CD-ROMskiva
- **Snabbstartsguide**

# <span id="page-8-0"></span>Översikt

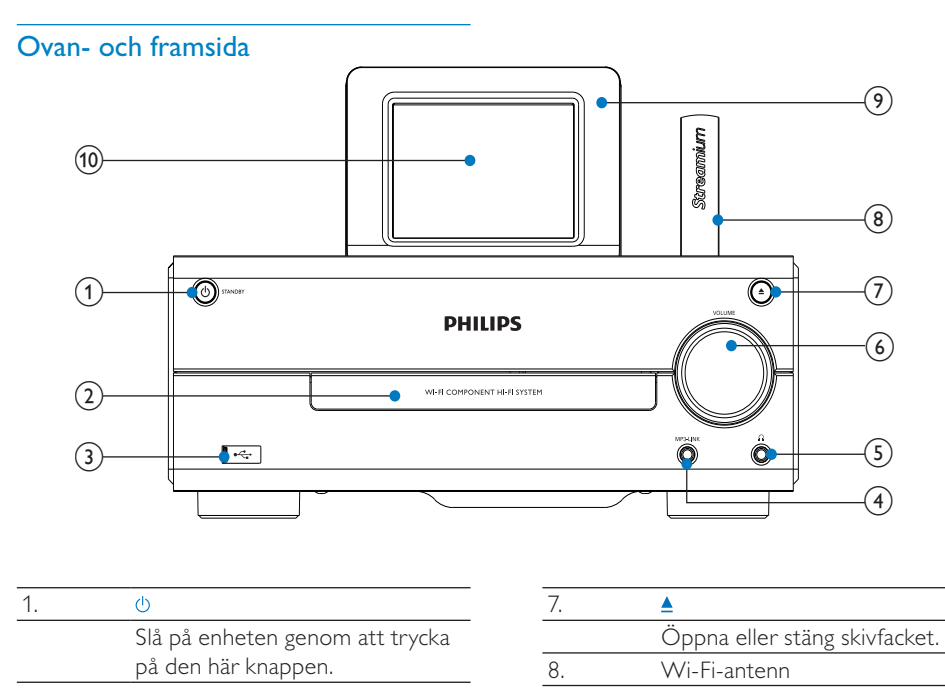

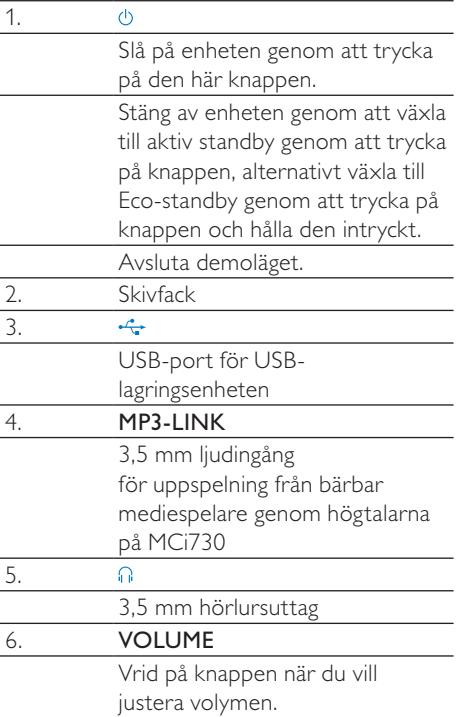

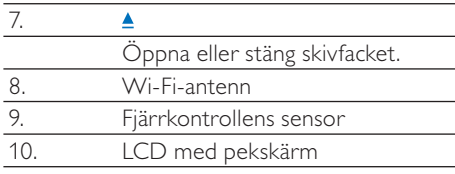

## <span id="page-9-0"></span>Bakifrån

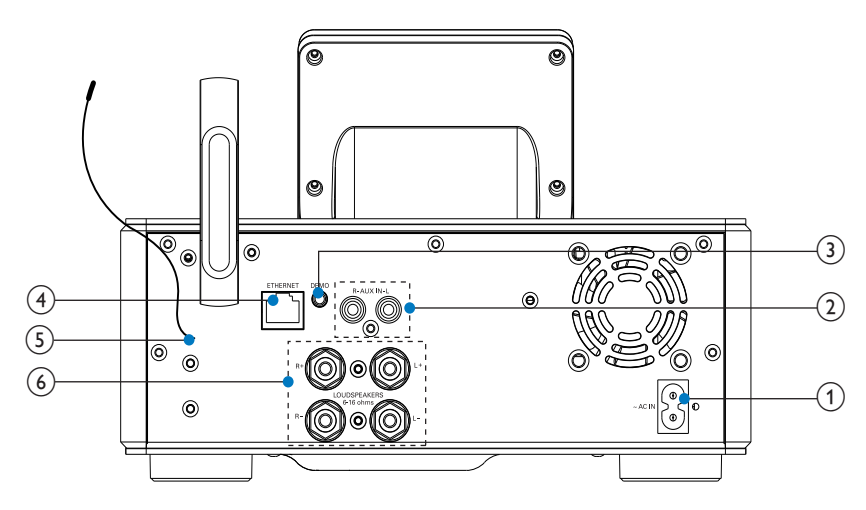

se 'Anslutningar' på sidan [16](#page-15-1)

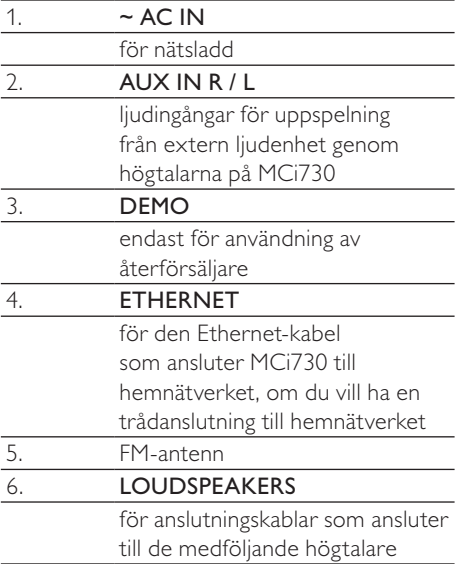

## <span id="page-10-0"></span>**Fjärrkontroll**

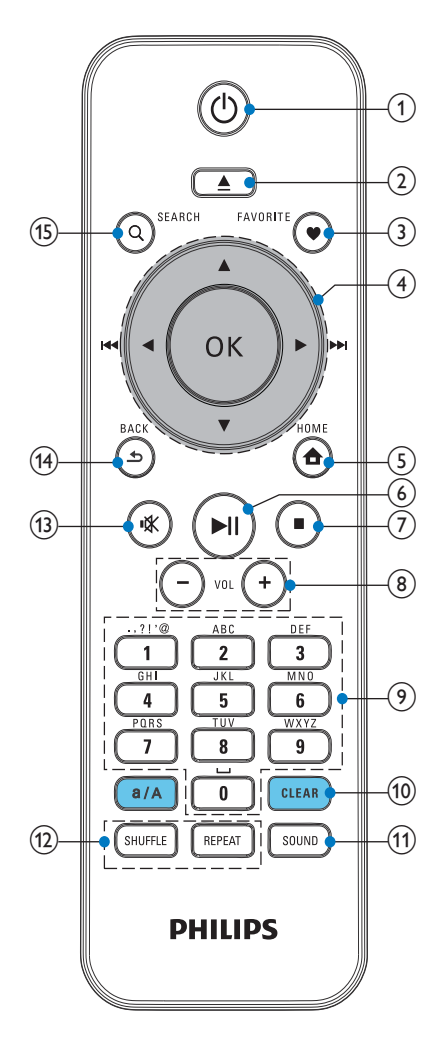

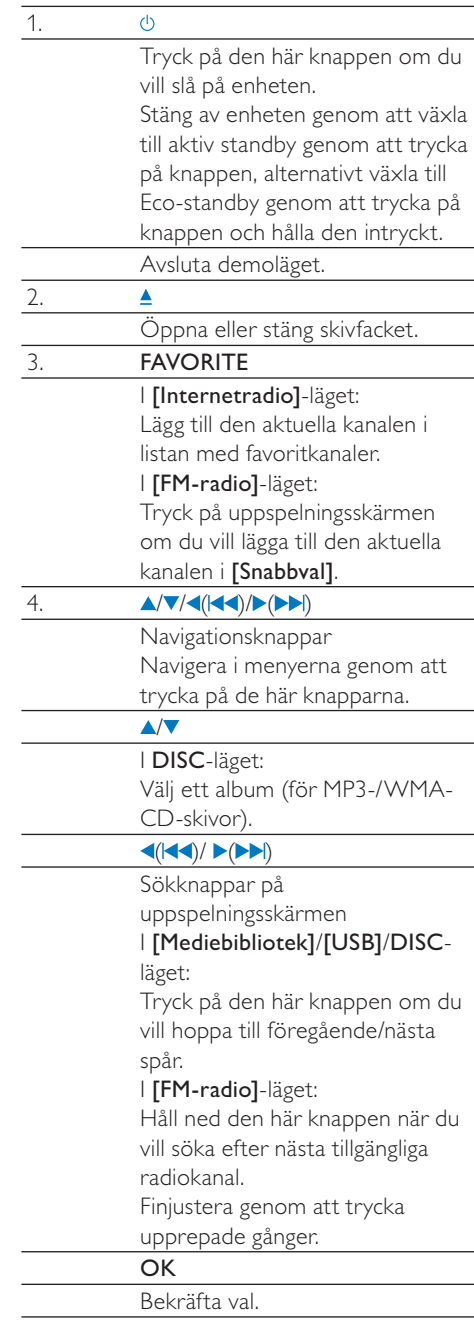

<span id="page-11-0"></span>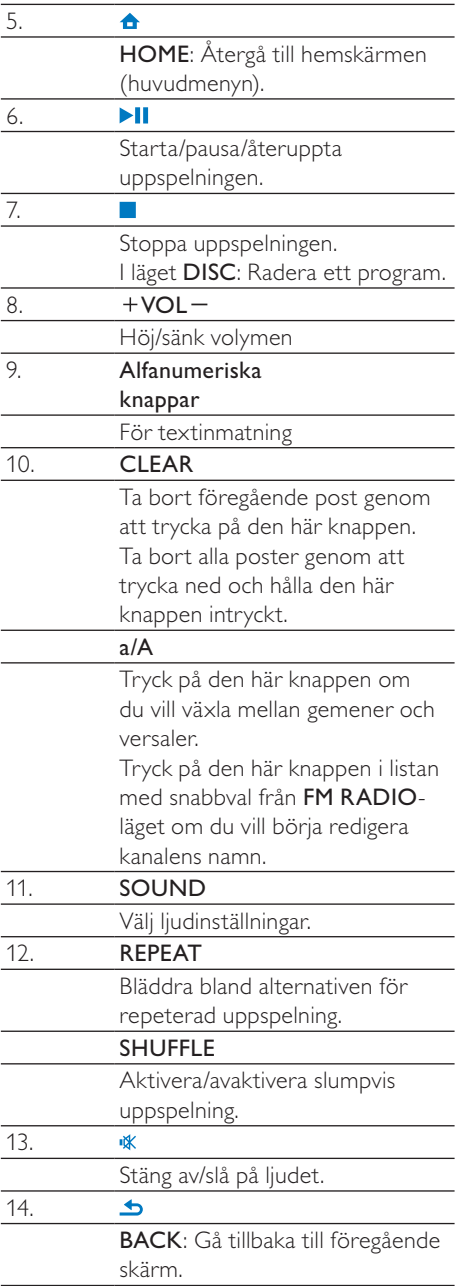

## Pekskärm

MCi730 har pekskärm.

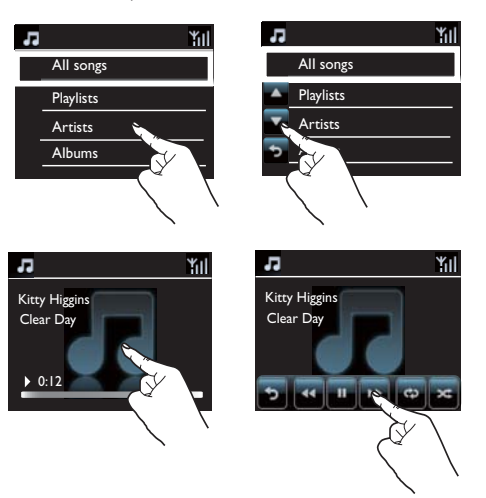

- Om det behövs trycker du på skärmen så visas funktionsknapparna.
- Tryck på knapparna för att välja funktionerna för dem.
- Tryck på det alternativ som du vill välja.

## <span id="page-12-0"></span>Hemskärmen

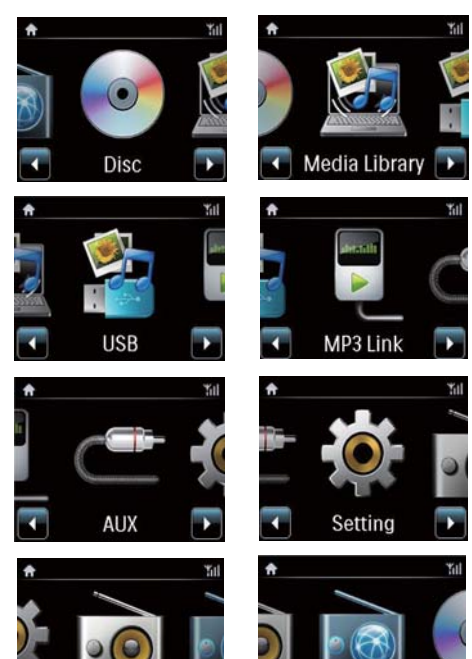

Hemskärmen i MCi730 visas när förstagångsinställningen har slutförts.

**Internet Radio** 

#### Välja en musikkälla eller öppnamenyn[Inställningar]

Radio

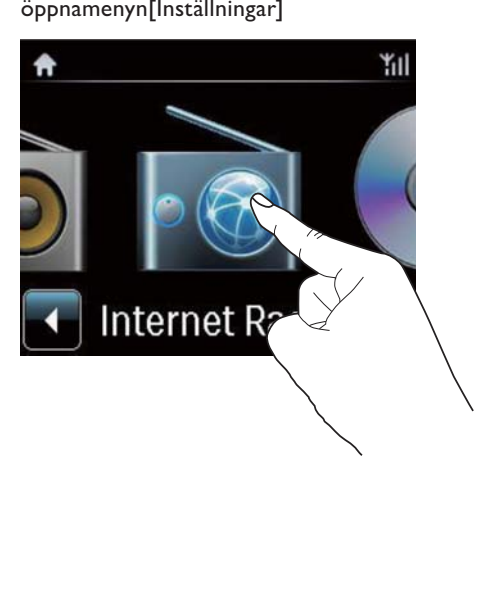

På hemskärmen trycker du på <>>>
och bläddrar igenom knapparna. Tryck på den ikon du vill välja.

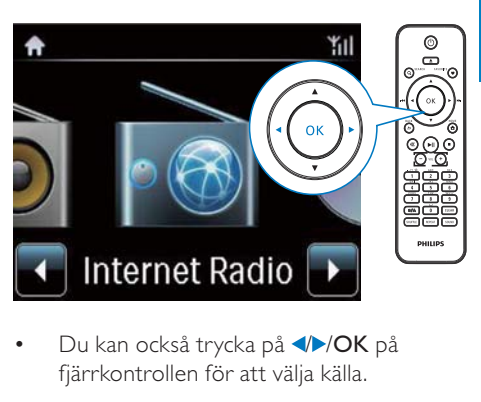

• Du kan också trycka på **4/>/OK** på fjärrkontrollen för att välja källa.

#### Gå tillbaka till föregående skärm

• Tryck på **SBACK**.

#### Gå tillbaka till hemskärmen

Tryck på **AHOME**.

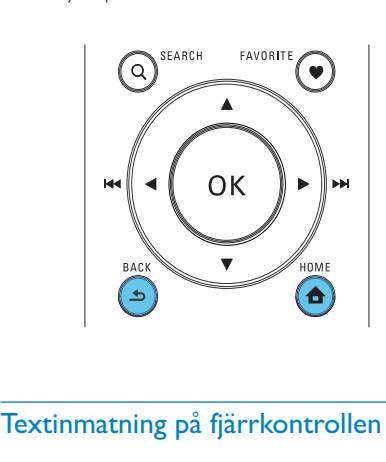

## Textinmatning på fjärrkontrollen

Du kan mata in text och symboler genom att trycka på motsvarande alfanumerisk knapp på fjärrkontrollen.

• Om du vill mata in bokstäver/siffror/ symboler som ligger på samma alfanumeriska knapp trycker du snabbt på knappen upprepade gånger.

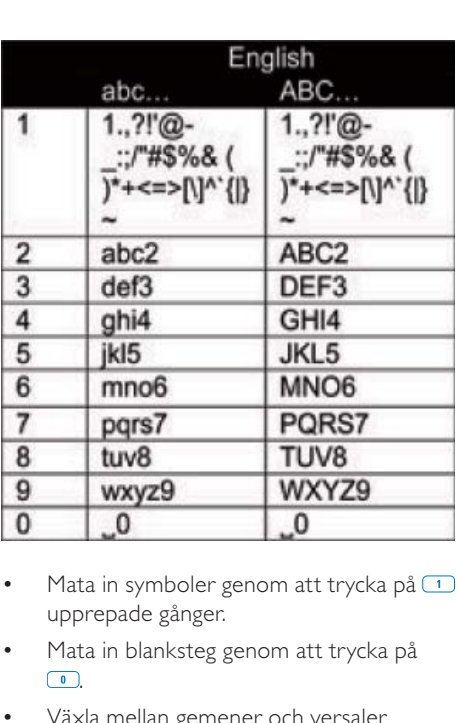

- Mata in symboler genom att trycka på  $\Box$ upprepade gånger.
- Mata in blanksteg genom att trycka på  $\boxed{\bullet}$ .
- Växla mellan gemener och versaler genom att trycka på <sup>a/A</sup>.
- Radera föregående tecken genom att trycka på **ELEAN**. Radera alla tecken genom att trycka på **DARA** och hålla knappen intryckt.

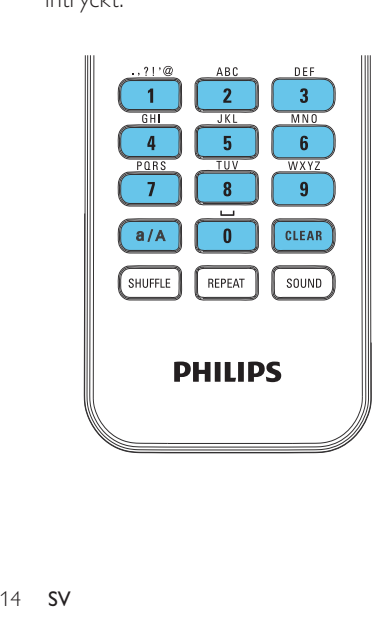

## Tips

 • För andra språk än engelska kan de alfanumeriska knappar som motsvarar vissa bokstäver variera.

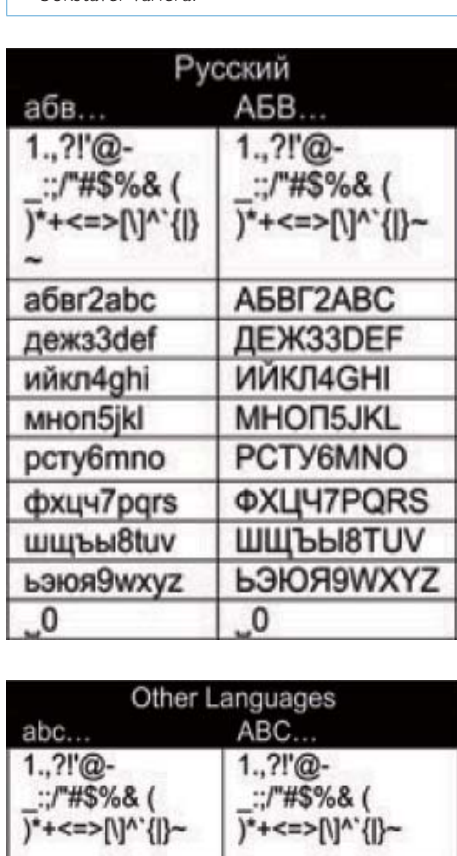

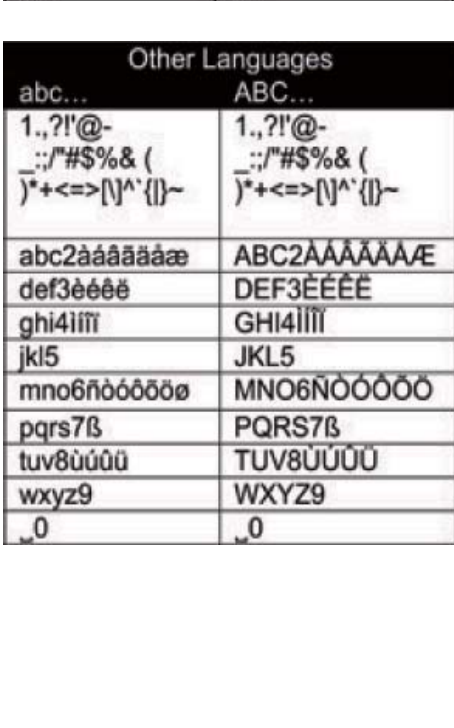

# <span id="page-14-0"></span>3 Innan du börjar

## Sätta i batterier i fjärrkontrollen

### Var försiktig

- Risk för explosion! Håll batterierna borta från värme, solljus och eld. Lägg aldrig batterierna i eld.
- Risk för minskad batterilivslängd! Blanda aldrig olika märken eller typer av batterier.
- Risk för produktskada! Ta ut batterierna ur fjärrkontrollen om du inte tänker använda den på länge.
- (1) Öppna batterifacket.
- (2) Sätt i 2 batterier av typen AAA R03 med polerna (+/-) åt rätt håll enligt markeringen.
- (3) Stäng batterifacket.

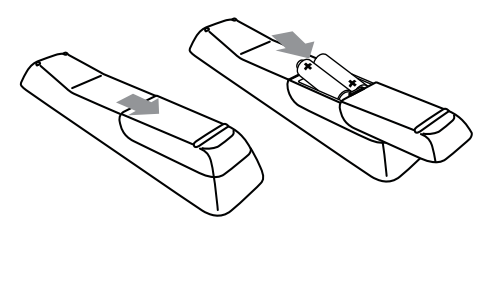

# <span id="page-15-1"></span><span id="page-15-0"></span>4 Anslutningar

# Ansluta högtalarna

- 1 Se till att ansluta den vänstra högtalaren till LOUDSPEAKERS L+, L- och den högra högtalaren till LOUDSPEAKERS R+, R- på MCi730.
- 2 Så här ansluter du högtalarna:
	- Skruva ur kontakterna lite, så som visas på bilden.
	- Sätt in ändarna på högtalarkablarna helt, den röda änden i den röda kontakten och den silverfärgade änden i den svarta kontakten.
	- Skruva fast kontakterna tills högtalarkablarna sitter fast ordentligt.

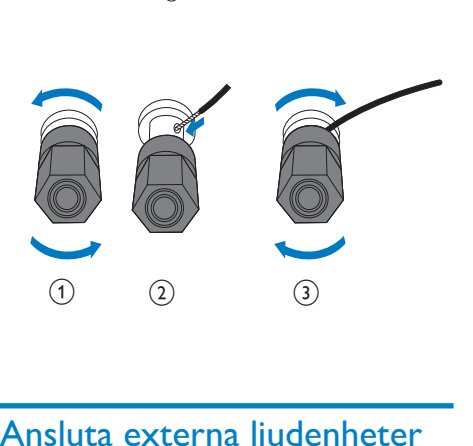

# <span id="page-15-2"></span>Ansluta externa ljudenheter

Du kan lyssna på en extern ljudenhet genom högtalarna till MCi730.

## Ansluta en bärbar ljudspelare

Om du vill spela upp från en bärbar mediespelare med 3,5 mm hörlursuttag gör du följande anslutningar och väljer sedan läget [MP3 link] på MCi730.

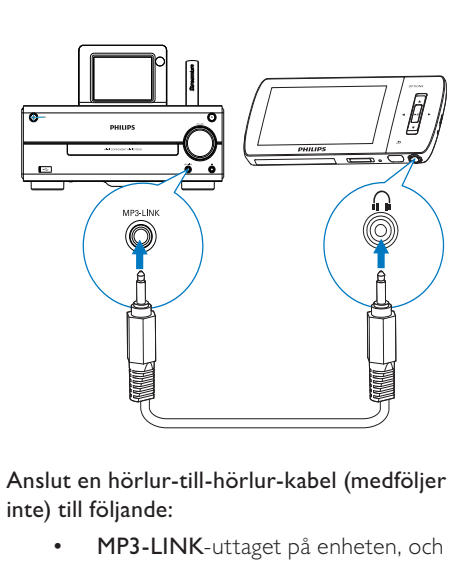

### Anslut en hörlur-till-hörlur-kabel (medföljer inte) till följande:

- MP3-LINK-uttaget på enheten, och
- 3,5 mm hörlursuttaget på den bärbara mediespelaren

## Ansluta till ett annat ljudsystem

Om du vill spela ett annat ljudsystem gör du följande anslutningar och väljer sedan läget [AUX]på MCi730.

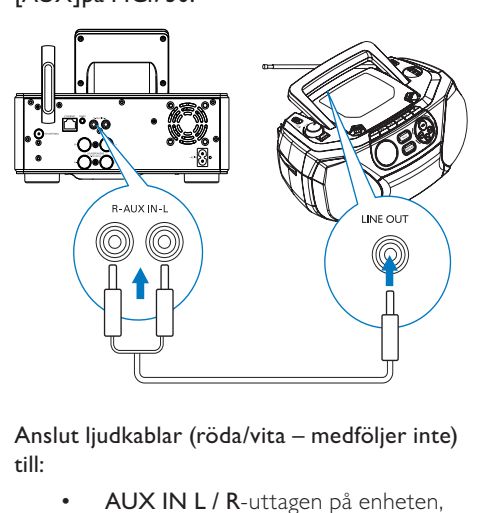

Anslut ljudkablar (röda/vita – medföljer inte) till:

- AUX IN L / R-uttagen på enheten, och
- ljudutgångarna på den externa ljudenheten.

# Svenska

# <span id="page-16-0"></span>Slå på/av

## Ansluta till elnätet

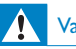

## Varning

 • Risk för produktskada! Kontrollera att nätspänningen motsvarar den spänning som är tryckt på bak- eller undersidan av produkten.

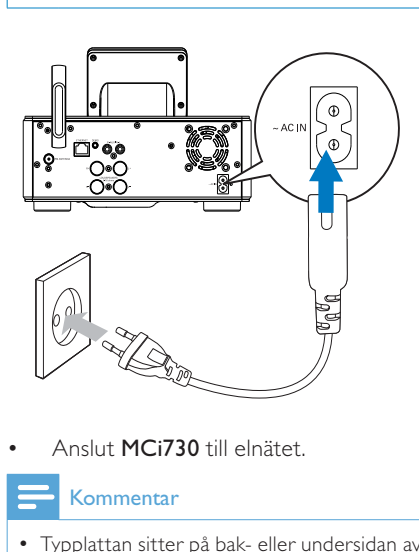

•

#### Kommentar

 • Typplattan sitter på bak- eller undersidan av produkten.

## Slå på/av

- 2 Så här stänger du av enheten:
	- Tryck på  $\circlearrowright$  för att växla till aktiv standby.
	- Alternativt tryck på  $\bigcirc$  och håll knappen intryckt för att växla till Eco-standby (energisparläge).

### Aktiv standby

I aktiv standby är några av huvudfunktionerna hos MCi730 kvar vid normal energiförbrukning, t.ex. Wi-Fi-anslutning och klockvisning. Det innebär att MCi730 snabbt

kan komma igång när du slår på enheten från läget aktiv standby.

I aktiv standby gäller följande:

- Strömindikatorn lyser rött.
- Klocktiden visas om du har ställt klockan.

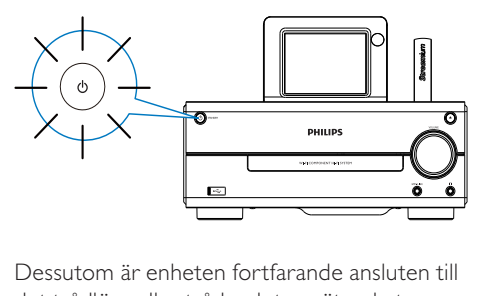

Dessutom är enheten fortfarande ansluten till det trådlösa eller trådanslutna nätverket.

### Automatisk aktiv standby

Du kan ställa in MCi730 så att enheten växlar till aktiv standby automatiskt om ingen aktivitet sker på MCi730 under 10 minuter.

### Eco-standby

Eco-standby är ett energisparläge. I Ecostandby växlas alla huvudfunktioner om till ett lågenergiläge eller slås av, t.ex. mikroprocessor, Wi-Fi-anslutning och skärm.

**<sup>1</sup>** Tryck på  $\circ$  om du vill slå på enheten.

# <span id="page-17-1"></span><span id="page-17-0"></span>5 Förstagångsinstallation

#### Första gången du slår på MCi730 gör du följande:

- 1 Ange önskat språk på skärmen när du uppmanas att göra det.
- 2 Välj din plats och tidszon i listan när du uppmanas att göra det.
- 3 Välj [Ja] när du får en fråga om du vill installera en nätverksanslutning.

# Ansluta till hemnätverk

### Ansluta trådlöst

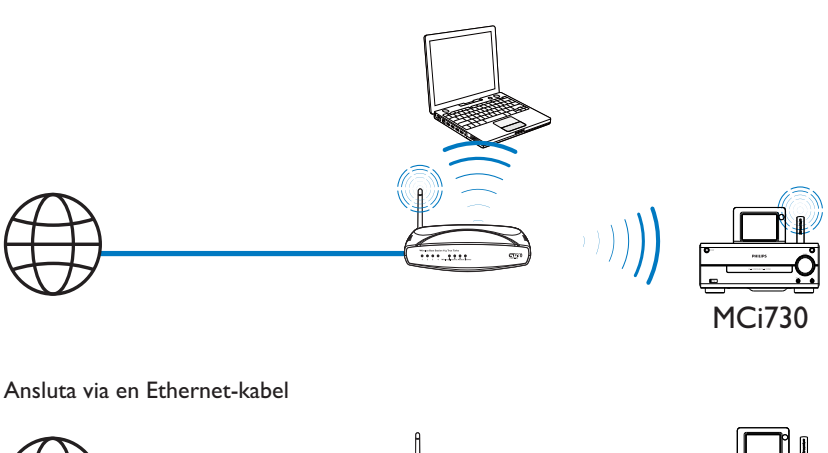

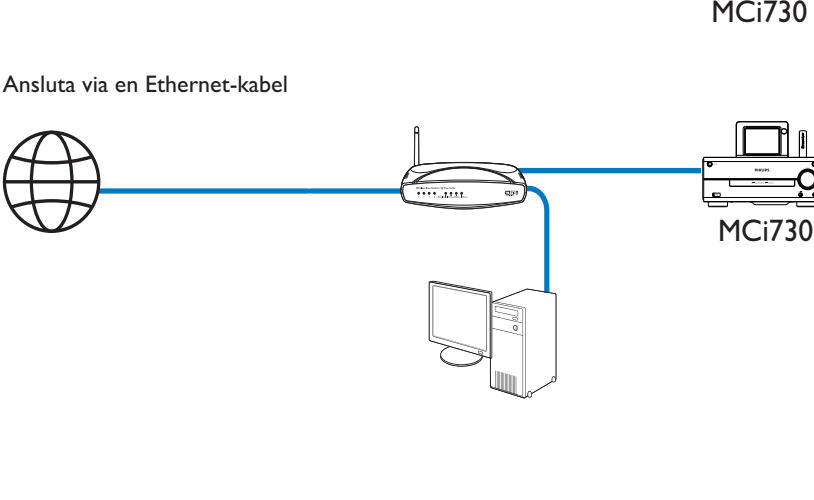

<span id="page-18-0"></span>Du kan ansluta MCi730 till ett hemnätverk på olika sätt, trådlöst eller trådanslutet.

- Använd en router (eller åtkomstpunkt) för hemnätverket. Anslut datorer och enheter till routern.
- Anslut MCi730 till routern trådlöst eller via en Ethernet-kabel.
- Om du vill att enheten ska kunna ansluta till internet över hemnätverket ska du se till att routern är direktansluten till internet och att ingen uppringning krävs för datorn.
- Om du vill växla mellan olika anslutningsmetoder, eller växla mellan olika routrar, väljer du [Inställningar] > [Nätverksinst.] > [Konfigurera nätverk].

## Trådlös anslutning: WPS (Wi-Fi Protected Setup) med en knapptryckning

MCi730 har stöd för WPS (Wi-Fi Protected Setup). Du kan snabbt och säkert ansluta MCi730 till en trådlös router som också har stöd för WPS.

Du kan välja en av två installationsmetoder: tryckknappskonfigurering (PBC) eller personlig kod (PIN).

## Tips

 • WPS (Wi-Fi Protected Setup) är en standard som tagits fram av Wi-Fi Alliance för enkelt upprättande av säkra trådlösa hemnätverk.

#### Aktivera WPS-PBC på MCi730

- 1 Välj [Ja][när du får en fråga om du vill](#page-17-1)  [installera en nätverksanslutning](#page-17-1) (se 'Förstagångsinstallation' på sidan [18\)](#page-17-1).
- $2$  Välj [Trådlöst (WiFi)] > [Tryck på knappen (WPS – PBC)].

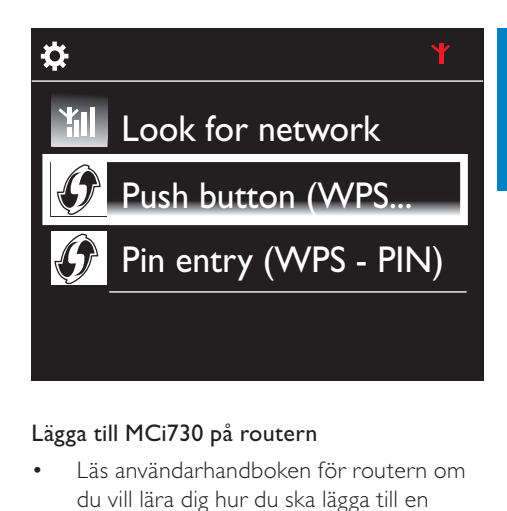

#### Lägga till MCi730 på routern

- Läs användarhandboken för routern om du vill lära dig hur du ska lägga till en WPS-enhet på routern. Exempel: tryck på och håll WPS-tryckknappen intryckt.
	- » Routern börjar söka efter en WPSenhet.
	- » På MCi730 visas ett meddelande när anslutningen har upprättats.

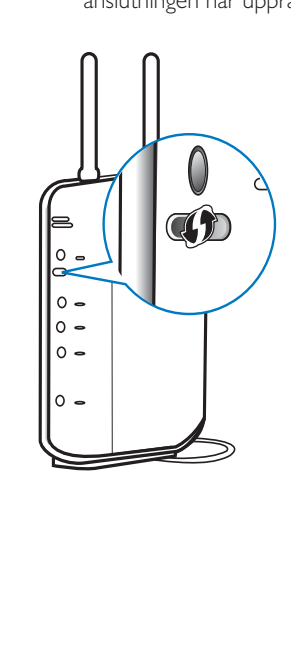

# <span id="page-19-0"></span>Tips

- Så här gör du om du vill använda personlig kod (PIN) som installationsmetod: Välj [Trådlöst  $(WiFi)$ ] > [PIN-inmatning (WPS – PIN)] på MCi730 och skriv sedan ner den personliga kod som visas på MCi730. Mata sedan in den personliga koden på routern.
- Läs i användarhandboken till routern om du vill ta reda på hur du ska mata in den personliga koden på routern.

#### Ansluta till internet

- Anslut till internet när du uppmanas att göra det.
	- » Hemskärmen för MCi730 visas när förstagångsinställningen har slutförts.

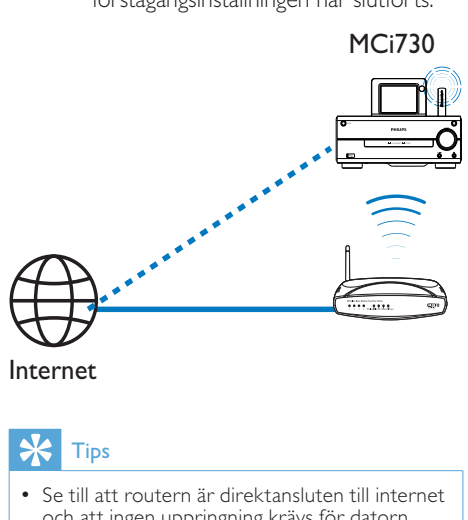

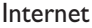

## Tips

 • Se till att routern är direktansluten till internet och att ingen uppringning krävs för datorn.

### Trådlös anslutning: Ange krypteringsnyckeln manuellt

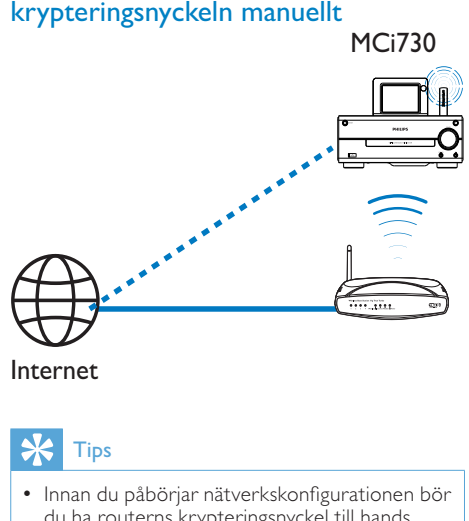

## Tips

- Innan du påbörjar nätverkskonfigurationen bör du ha routerns krypteringsnyckel till hands.
- $1$  Välj  $[$ la]när du får en fråga om du vill [installera en nätverksanslutning](#page-17-1) (se 'Förstagångsinstallation' på sidan [18\)](#page-17-1).
- $2$  Välj [Trådlöst (WiFi)] > [Sök efter nätverk].
	- » Enheten börjar söka efter trådlösa nätverk.
	- » En lista över tillgängliga Wi-Fi-nätverk visas.

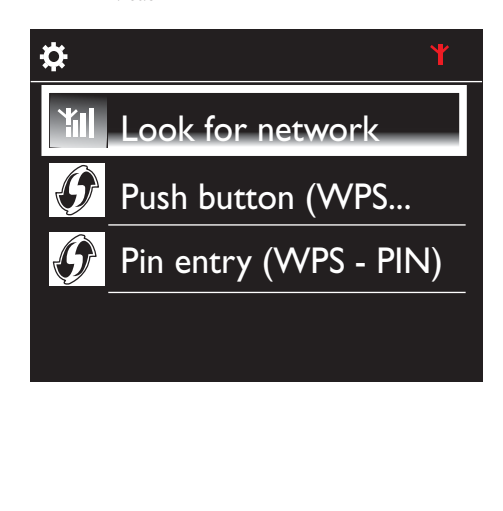

<span id="page-20-0"></span>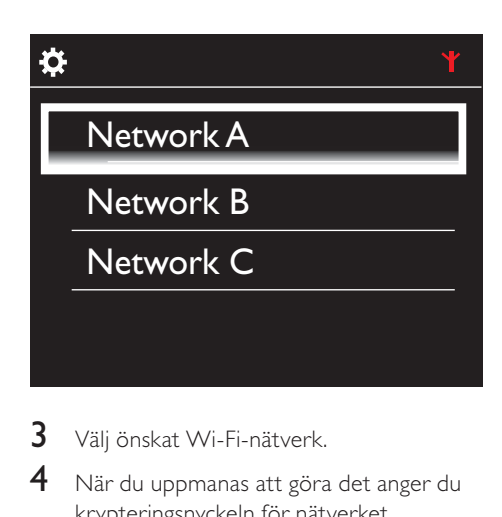

- 3 Välj önskat Wi-Fi-nätverk.
- 4 När du uppmanas att göra det anger du krypteringsnyckeln för nätverket.
	- » Enheten börjar hämta en IP-adress som den tilldelas automatiskt av Wi-Finätverket.
	- » Ett meddelande visas när anslutningen har upprättats.

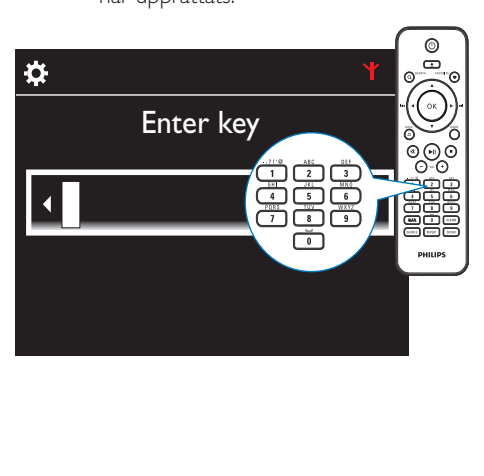

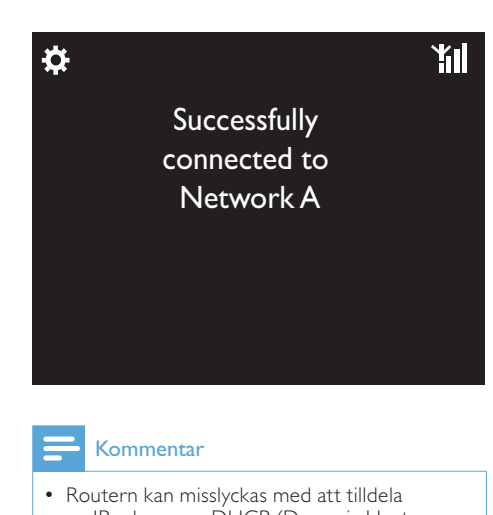

## Kommentar

 • Routern kan misslyckas med att tilldela en IP-adress om DHCP (Dynamic Host Configuration Protocol) är otillgängligt eller avaktiverat på routern.

## Trådbunden anslutning:

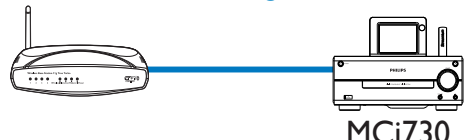

#### Anslut till routern med hjälp av Ethernetkabeln

- 1 Välj [Ja][när du får en fråga om du vill](#page-17-1)  [installera en nätverksanslutning](#page-17-1) (se 'Förstagångsinstallation' på sidan [18\)](#page-17-1).
- 2 Anslut enheten till routern med en Ethernet-kabel.

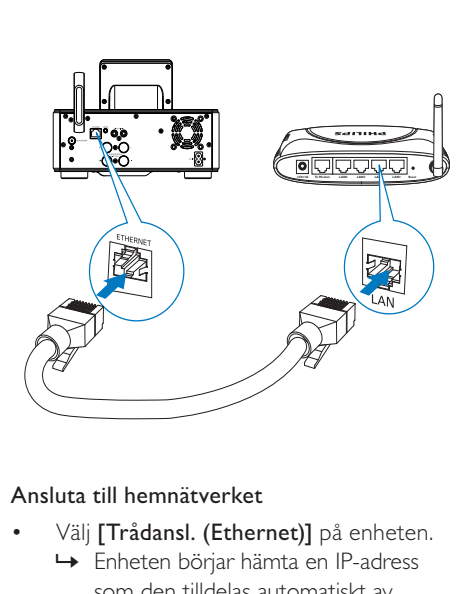

#### Ansluta till hemnätverket

- Välj [Trådansl. (Ethernet)] på enheten.
	- » Enheten börjar hämta en IP-adress som den tilldelas automatiskt av nätverket.
	- » Ett meddelande visas när anslutningen har upprättats.

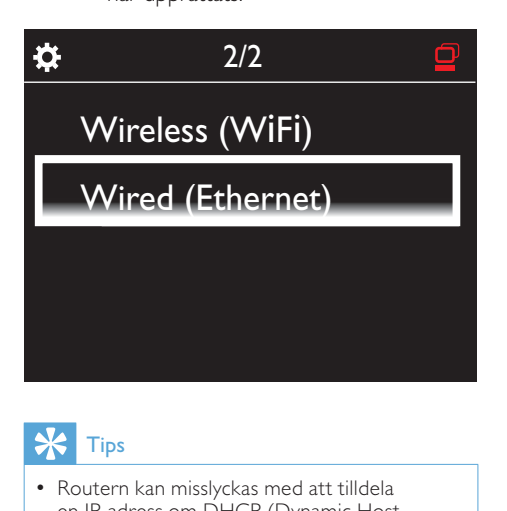

## Tips

 • Routern kan misslyckas med att tilldela en IP-adress om DHCP (Dynamic Host Configuration Protocol) är otillgängligt eller avaktiverat på routern.

#### Ansluta till internet

- Anslut till internet när du uppmanas att göra det.
	- » Hemskärmen för MCi730 visas när förstagångsinställningen har slutförts.

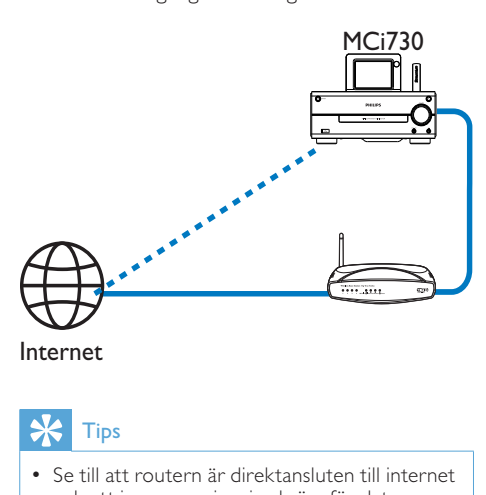

Internet

## Tips

 • Se till att routern är direktansluten till internet och att ingen uppringning krävs för datorn.

# <span id="page-22-0"></span>6 Spela upp från hemnätverket

## Spela upp internetradiokanaler

Om du vill spela upp internetradiokanaler ska du kontrollera att

- MCi730 är ansluten till internet via hemnätverket.
- Tips
- Se till att routern är direktansluten till internet och att ingen uppringning krävs för datorn.

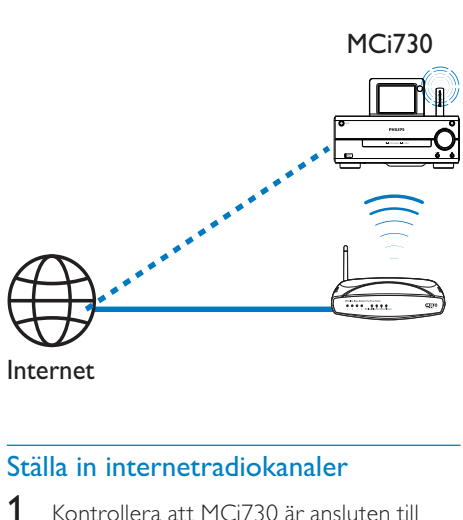

Internet

## Ställa in internetradiokanaler

- 1 Kontrollera att MCi730 är ansluten till internet.
- 2 På MCi730 trycker du på [Internetradio] på hemskärmen.
	- Eller så kan du trycka på </r> på hemskärmen och OK på fjärrkontrollen.
- 3 Ange önskad kanal och börja spela upp.

## Tips

 • Snabbvalskanalerna läses som standard in till MCi730 enligt den plats som du angav under förstagångsinstallationen. Om du vill kontrollera eller ändra platsen går du till [Inställningar] > [Plats & tidszon].

## Redigera favoritkanaler

På MCi730 kan du markera en internetradiokanal som favorit. Alla kanaler läggs till under [Internetradio] > [Favoritkanaler]. På så sätt kan du snabbt få åtkomst till dina favoritkanaler.

#### Så här lägger du till en kanal i [Favoritkanaler]

- Välj den önskade kanalen i en lista med kanaler. Tryck på FAVORITE på fjärrkontrollen.
- Alternativt spela upp den önskade kanalen. På uppspelningsskärmen trycker du på FAVORITE på fjärrkontrollen.
	- » Ett meddelande visas och anger att kanalen har lagts till i [Favoritkanaler].

#### Så här tar du bort en kanal från [Favoritkanaler]

• Välj kanalen i en lista med kanaler, eller gå till kanalens uppspelningsskärm. Tryck på FAVORITE igen.

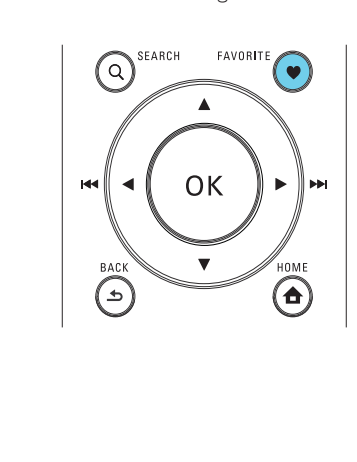

### Hantera internetradio online

<span id="page-23-0"></span>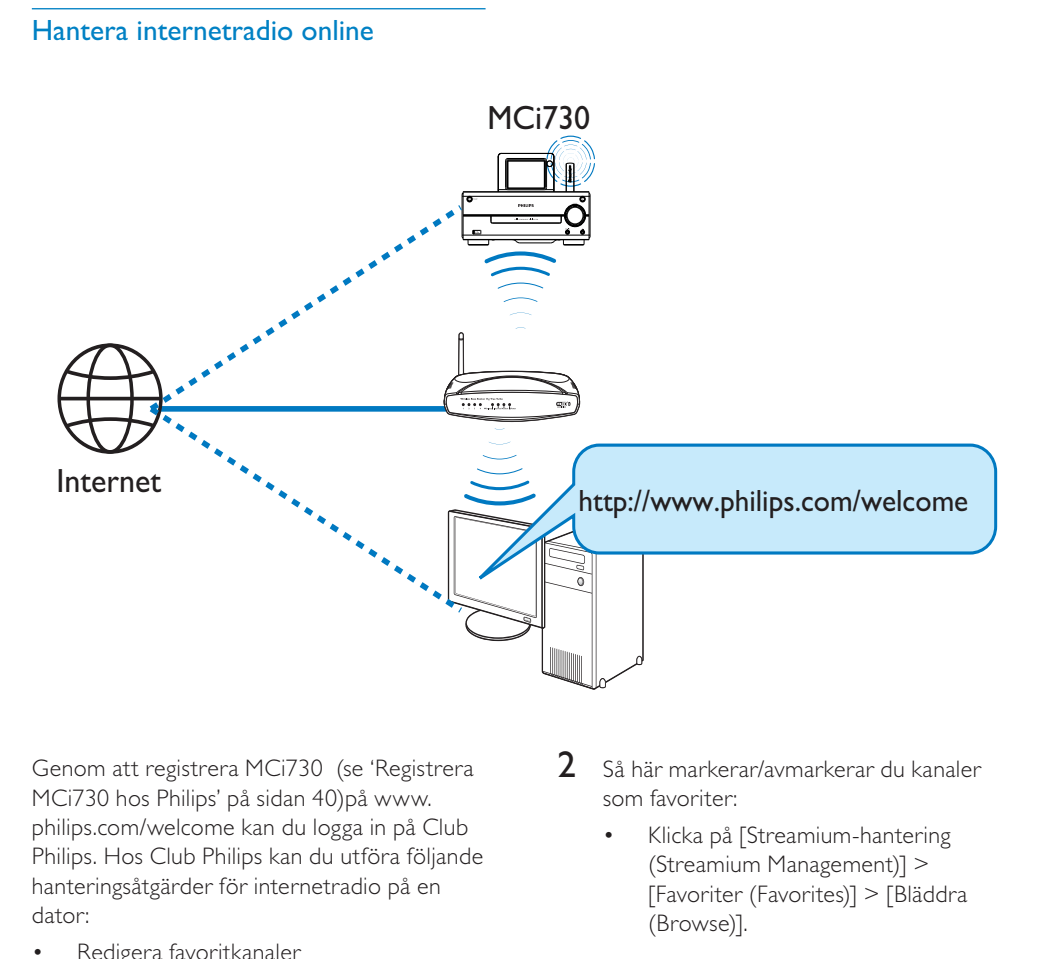

Genom att registrera MCi730 (se 'Registrera MCi730 hos Philips' på sidan [40](#page-39-1))på [www.](http://www.philips.com/welcome) philips.com/welcome kan du logga in på Club Philips. Hos Club Philips kan du utföra följande hanteringsåtgärder för internetradio på en dator:

- Redigera favoritkanaler
- Manuellt lägga till kanaler som du inte kan hitta på MCi730

#### Redigera favoritkanaler online

Via Club Philips kan du hantera listan med favoritkanaler på en dator. När du ansluter MCi730 till internet uppdaterar du favoritkanalerna på MCi730.

1 Från en dator [loggar du in på Club Philips](#page-39-1)  (se 'Registrera MCi730 hos Philips' på sidan [40\)](#page-39-1).

- 2 Så här markerar/avmarkerar du kanaler som favoriter:
	- Klicka på [Streamium-hantering (Streamium Management)] > [Favoriter (Favorites)] > [Bläddra (Browse)].

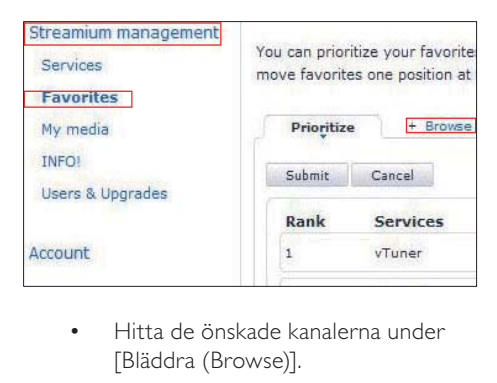

• Hitta de önskade kanalerna under [Bläddra (Browse)].

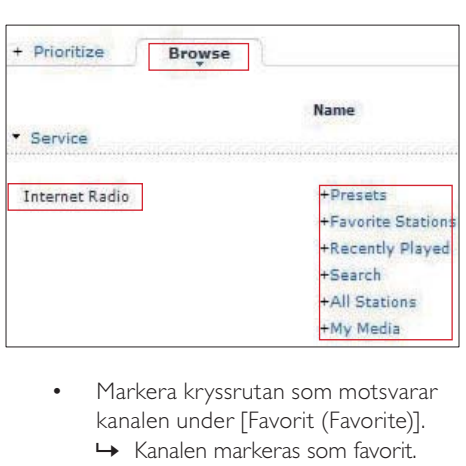

- Markera kryssrutan som motsvarar kanalen under [Favorit (Favorite)]. » Kanalen markeras som favorit.
	- Om du vill ta bort den markeringen
- avmarkerar du kanalens motsvarande kryssruta.

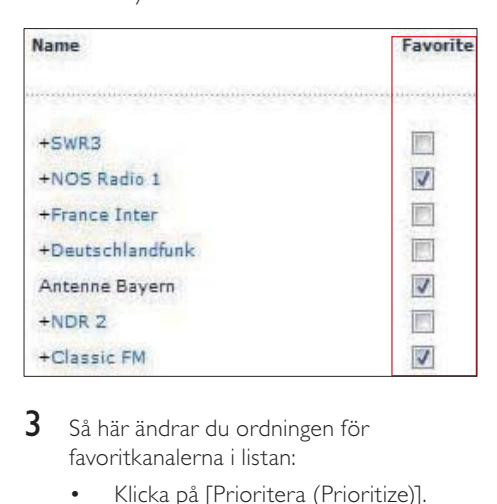

- 3 Så här ändrar du ordningen för favoritkanalerna i listan:
	- Klicka på [Prioritera (Prioritize)].
	- Klicka på raden för den kanal som du vill flytta.
	- Dra och släpp raden uppåt eller nedåt.

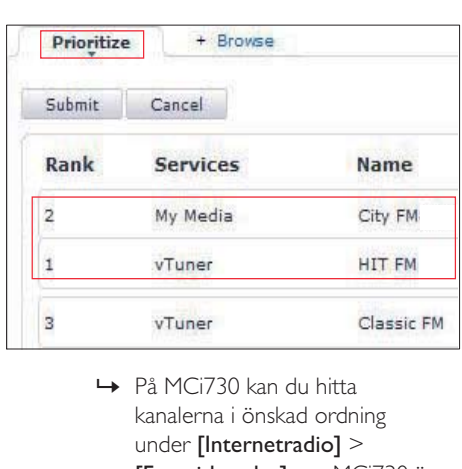

kanalerna i önskad ordning under [Internetradio] > [Favoritkanaler] om MCi730 är ansluten till internet.

## Tips

- Om du vill att en viss favoritkanal ska ligga framför den första kanalen i listan över favoritkanaler ser du till att den ligger precis bakom den första, och drar sedan och släpper den första kanalen nedåt.
- Om du vill att en kanal ska ligga bakom den sista kanalen ser du till att den ligger precis framför den sista kanalen och drar och släpper sedan den sista kanalen uppåt.

### Lägga till kanaler manuellt

Via Club Philips kan du lägga till internetradiokanaler till MCi730 på en dator.

- 1 Från en dator [loggar du in på Club Philips](#page-39-1)  (se 'Registrera MCi730 hos Philips' på sidan [40\)](#page-39-1).
- 2 Lägg till en kanal genom att klicka på [Streamium-hantering (Streamium management)] > [Mina medier (My media)] > [Musik (Music)].

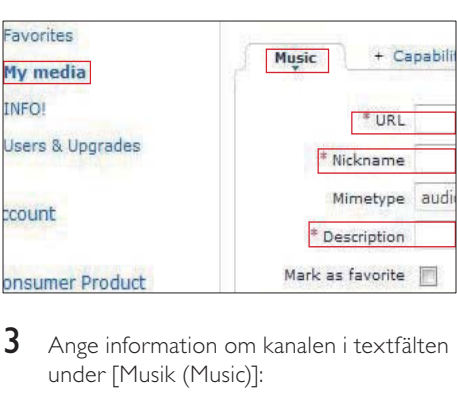

- 3 Ange information om kanalen i textfälten under [Musik (Music)]:
	- Mata in webbplatsen för kanelen i [URL].
	- Mata in ett namn som visas som kanalnamn i [Mina medier (My media)] i fältet [Smeknamn (Nickname)].
	- I [Beskrivning (Description)] matar du in ett ord som beskrivning av kanalen, t.ex. musik, sport eller nyheter.

Beskrivningen används som kategori för sortering av kanaler under [Mina medier (My media)].

- 4 Klicka på [Spara (Save)].
	- » En kanal läggs till manuellt nedanför redigeringsfälten.

Så här redigerar du en kanal som lagts till:

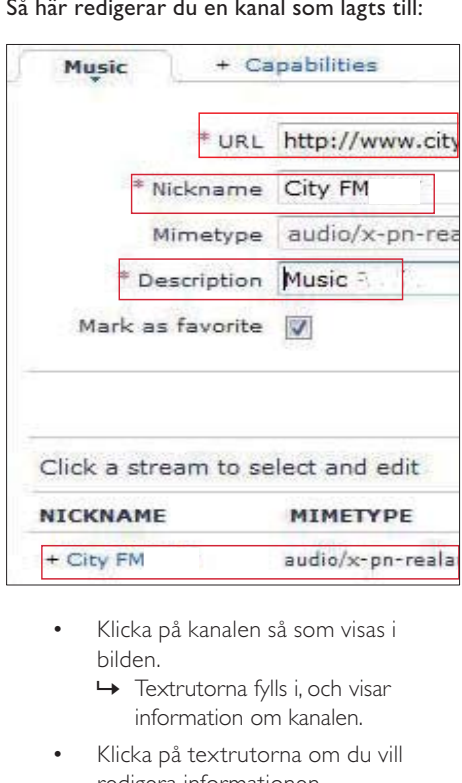

- Klicka på kanalen så som visas i bilden.
	- » Textrutorna fylls i, och visar information om kanalen.
- Klicka på textrutorna om du vill redigera informationen.

<span id="page-26-0"></span>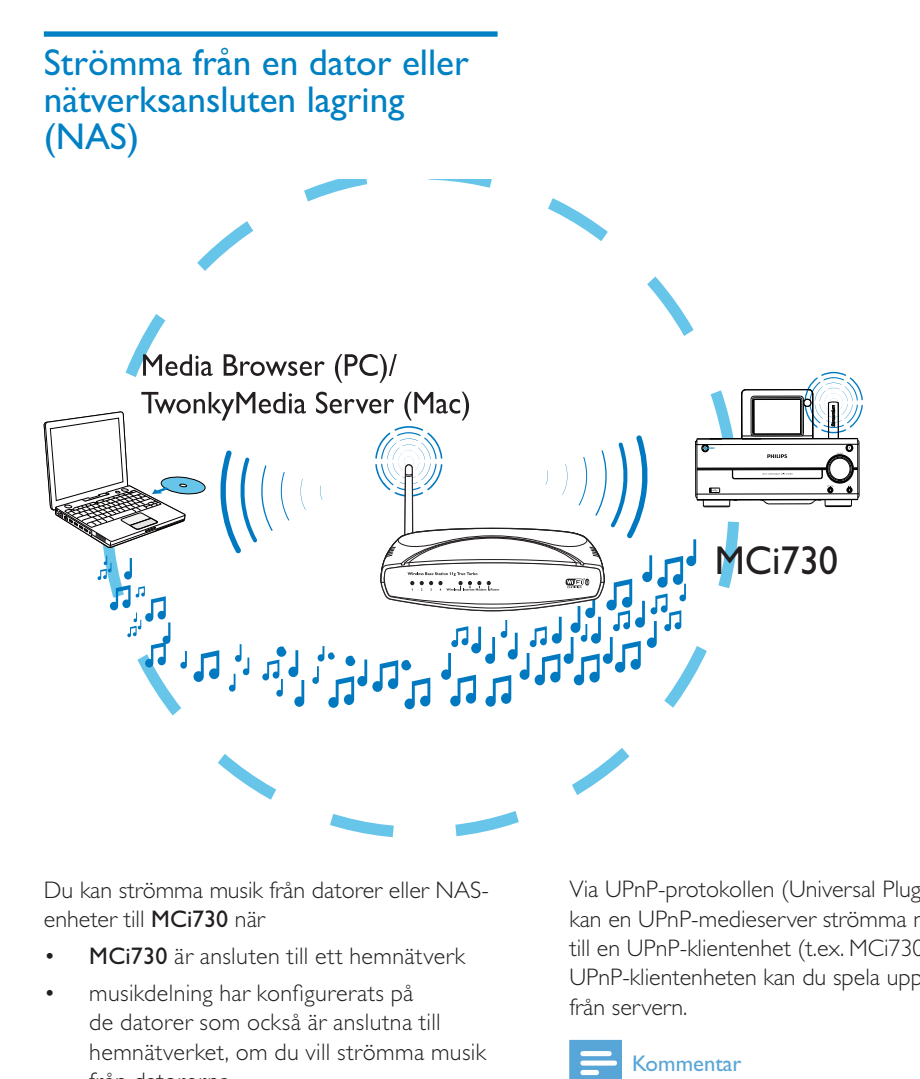

Du kan strömma musik från datorer eller NASenheter till MCi730 när

- MCi730 är ansluten till ett hemnätverk
- musikdelning har konfigurerats på de datorer som också är anslutna till hemnätverket, om du vill strömma musik från datorerna
- NAS-enheten är anslutet till hemnätverket och kan fungera som \*UPnP-medieserver, om du vill strömma musik från NAS-enheten.

Med ett musikdelningsprogram (de medföljande Medieläsare och TwonkyMedia Server) kan sådana datorer fungera som UPnPmedieservrar (musikbibliotek) för MCi730 när de är påslagna.

Via UPnP-protokollen (Universal Plug and Play) kan en UPnP-medieserver strömma musikfiler till en UPnP-klientenhet (t.ex. MCi730). På UPnP-klientenheten kan du spela upp musiken från servern.

#### Kommentar

 • \*Läs användarhandboken för NAS-enheten om du vill ta reda på om funktionerna för UPnP-medieservern är tillgängliga i NASenheten.

## <span id="page-27-0"></span>På datorer: Konfigurera musikdelning

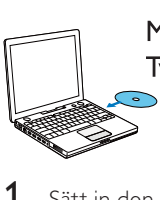

Media Browser (PC)/ TwonkyMedia Server (Mac)

- 1 Sätt in den medföljande cd-skivan med programvaran i datorn.
- 2 Installera programvaran genom att följa anvisningarna på skärmen.
	- Medieläsare (på PC)
	- TwonkyMedia Server (på MAC)
		- » Nu kan datorn fungera som musikserver. Du kan strömma musik från datorn till en UPnPenhet på det trådlösa/trådanslutna hemnätverket.

## Bibliotek på datorn eller NASenheten

#### Bibliotek på datorn

På datorerna kan de medföljande programmen Medieläsare och TwonkyMedia Server komma åt musikbibliotek som är organiserade av andra mediehanteringsprogram, bl.a. Windows Media Player 11 och iTunes.

iTunes är ett varumärke som tillhör Apple Inc. och är registrerat i USA och andra länder.

#### Bibliotek på NAS-enheten

Läs användarhandboken för NAS-enheten om du vill veta:

- om funktionerna för UPnPmedieservern är tillgängliga på NASenheten
- hur du hanterar musik på NASenheten med hjälp av sådana UPnPmedieserverprogram.

## Strömma från datorn eller NASenheten

På MCi730 kan du spela upp musikbibliotek som strömmas från en UPnP-server (en dator på hemnätverket).

- 1 Kontrollera att UPnP-servern är ansluten till hemnätverket.
- 2 På MCi730 trycker du på [Mediebibliotek] på hemskärmen.
	- Eller så kan du trycka på </ på hemskärmen och på **OK** på fjärrkontrollen.
- 3 Välj ett musikbibliotek.
	- » Då kan du se de kategorier som musiken är sorterad efter (t.ex. artist, album, genre).
- 4 Välj önskat spår eller album.
- $5$  Tryck på  $\blacktriangleright$ II när du vill starta uppspelningen.
	- Uppspelningen börjar från början av albumet om du trycker på **>II** på ett album.
		- » Uppspelningsskärmen visas när uppspelningen startar.
- 6 Stoppa uppspelningen genom att trycka på **.**

Använd pekskärmen till att välja alternativ

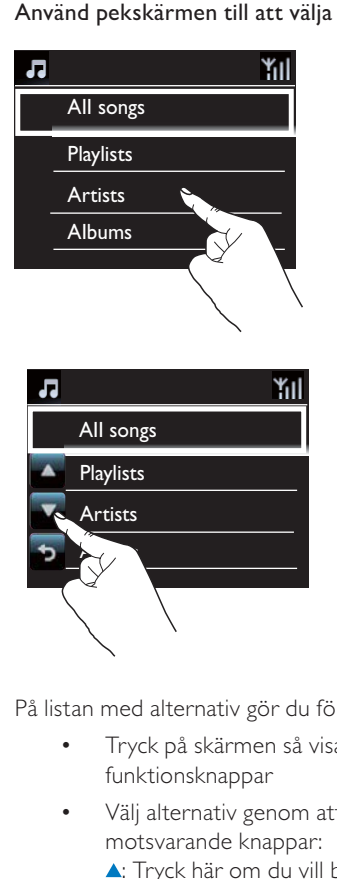

På listan med alternativ gör du följande

- Tryck på skärmen så visas funktionsknappar
- Välj alternativ genom att trycka på motsvarande knappar:
	- : Tryck här om du vill bläddra uppåt
	- : Tryck här om du vill bläddra nedåt
	- : Tryck här om du vill gå tillbaka till föregående skärm.
- Tryck på det alternativ som du vill välja.

### Använda pekskärmen vid uppspelning av musik

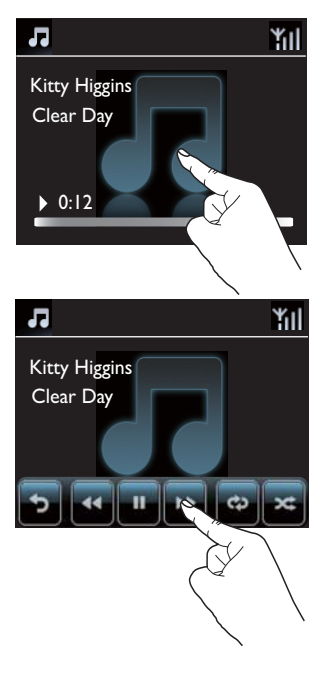

På musikuppspelningsskärmen gör du följande:

- Tryck på skärmen så visas funktionsknappar
- Välj uppspelningsalternativ genom att trycka på motsvarande knappar:

/ : Tryck här om du vill pausa eller spela upp den aktuella låten

/ : Tryck här om du vill snabbspola framåt eller bakåt i den aktuella låten

: Tryck här om du vill spela upp alla låtarna i den aktuella mappen flera gånger

: Tryck här om du vill spela upp alla låtarna i den aktuella mappen slumpmässigt

: Tryck här om du vill gå tillbaka till föregående skärm.

# <span id="page-29-0"></span>7 Spela upp från en USBlagringsenhet

# Ansluta en USB-lagringsenhet

Med MCi730 kan du spela upp musik lagrade på en USB-lagringsenhet. Gör följande om du vill göra det:

- Anslut USB-lagringsenheten till -uttaget på MCi730.
- Tryck på [USB] på hemskärmen på MCi730.

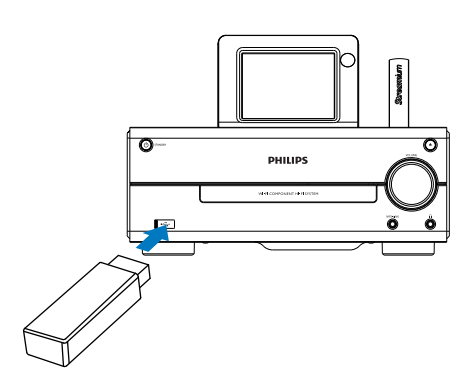

## Spela upp från en USBlagringsenhet

- 1 Kontrollera att USB-lagringsenheten är ansluten korrekt till MCi730.
- 2 På hemskärmen trycker du på [USB].
	- Eller så kan du trycka på </r> på hemskärmen och OK på fjärrkontrollen.
		- » Filsorteringsprocessen kan ta lite tid. Under filsorteringen visas filmapparna.
- » Ljudfilerna visas under olika kategorier (t.ex. artist, album, genre) om filernas meta-/ID3 taggar har redigerats.
- 3 Välj önskat spår eller album.
- 4 Starta uppspelningen genom att trycka på  $\blacktriangleright$ II
	- Uppspelningen börjar från början av albumet om du trycker på **>II** på ett album.
		- » Uppspelningsskärmen visas när uppspelningen startar.
- 5 Stoppa uppspelningen genom att trycka på .

# <span id="page-30-0"></span>8 Spela upp musik på CD-skivor

### Var försiktig

- Titta aldrig på laserstrålen i enheten.
- Risk för produktskada! Spela aldrig upp skivor med tillbehör som skivstabiliseringsringar eller skivbehandlingsplattor.
- Sätt inte andra föremål än skivor i skivfacket.

#### Kommentar

 • Information om vilka skivformat som kan användas finns i [Introduktion](#page-7-1) (se 'Introduktion' på sidan [8\)](#page-7-1).

## Grundläggande funktioner

- 1 Tryck på  $\triangle$  på MCi730. » Skivfacket öppnas.
- 2 Mata in en skiva i facket, med den tryckta sidan uppåt. Tryck på ▲
	- Om det behövs trycker du på [Disc] (skiva) på hemskärmen.
		- » Listan över spår eller filmappar visas när skivan har lästs in.

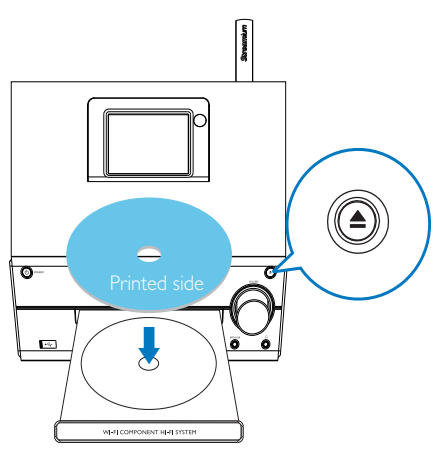

- $3$  Tryck på  $\blacktriangleright$ II när du vill starta uppspelningen.
- 4 Under pågående skivuppspelning kan du göra följande:
	- Välj spår genom att trycka på < flera gånger. Välj en filmapp genom att trycka på ▲ ▼ för CD-R/RWskivor med WMA-/MP3-filer.
	- Pausa eller återuppta uppspelningen genom att trycka på **>II**.
	- Tryck på **d** om du vill stoppa.

## Använda pekskärmen

#### Använd pekskärmen till att välja alternativ

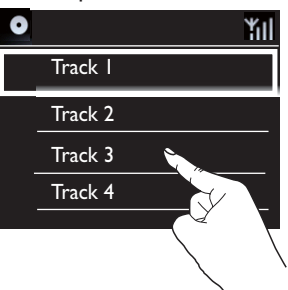

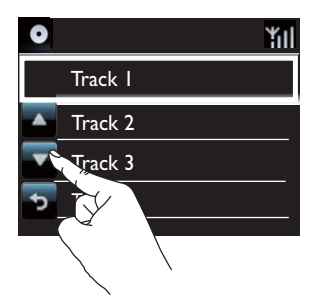

På listan med alternativ gör du följande

- Tryck på skärmen så visas funktionsknappar
- Välj alternativ genom att trycka på motsvarande knappar:
	- : Tryck här om du vill bläddra uppåt
	- : Tryck här om du vill bläddra nedåt
	- : Tryck här om du vill gå tillbaka till föregående skärm.
- Tryck på det alternativ som du vill välja.

Använda pekskärmen vid uppspelning av CD

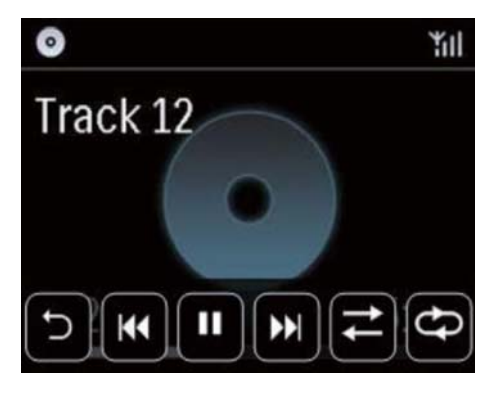

På CD-uppspelningsskärmen gör du följande:

- Tryck på skärmen så visas funktionsknappar
- Välj uppspelningsalternativ genom att trycka på motsvarande knappar:

**II** /  $\blacktriangleright$ : Tryck här om du vill pausa eller spela upp den aktuella låten

**144 / DD:** Tryck här om du vill välja föregående/ nästa låt

: Tryck här om du vill spela upp alla låtarna i den aktuella mappen slumpmässigt

: Tryck här om du vill spela upp alla låtarna i den aktuella mappen flera gånger

: Tryck här om du vill gå tillbaka till föregående skärm.

# <span id="page-32-0"></span>9 Spela upp FMradio

## <span id="page-32-1"></span>Ställa in FM-radiokanaler

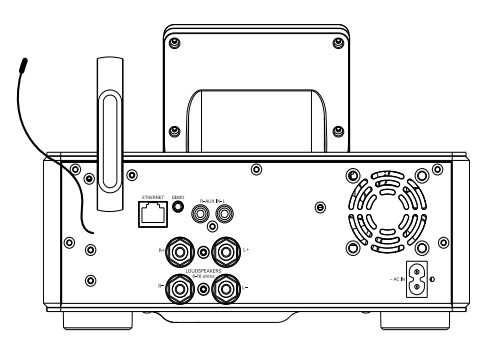

#### Kommentar

 • Dra ut och justera antennens placering för bästa möjliga mottagning.

## Automatisk lagring

- 1 På MCi730 trycker du på [FM-radio] på hemskärmen.
	- Eller så kan du trycka på </r> på hemskärmen och på OK på fiärrkontrollen.

### 2 I [FM-radio] väljer du [Autospara].

- » MCi730 börjar att söka efter tillgängliga kanaler automatiskt.
- » Radiouppspelningen börjar och högst 20 kanaler lagras som snabbval när den automatiska kanalinställningen har slutförts.
- » De förinställda kanalerna visas i en lista efter signalstyrka.
- $3$  Om du vill välja en snabbvalskanal går du till [Snabbval].

## Manuell kanalinställning

- I [FM-radio] väljer du [Manuell inställning].
- 2 Tryck på och håll  $\blacklozenge$  intryckt, så startas automatisk kanalinställning.
	- » Du ställer in nästa tillgängliga kanal med tillräckligt god signalstyrka.
- **3** Finjustera genom att trycka upprepade gånger på  $\blacklozenge$ .

## Redigera snabbvalskanaler

#### Redigera kanalinformation

- $1$  I läget FM RADIO trycker du på FAVORITE på radiouppspelningsskärmen.
- 2 I listan med snabbvalskanaler gör du följande:
	- Välj den kanal som du vill redigera.
	- Tryck på a/A och börja redigera.
	- Ange postens placering genom att trycka på  $\blacklozenge$ , och ange önskade bokstäver genom att trycka på  $\blacktriangle/\blacktriangledown$ upprepade gånger.
- 3 Bekräfta genom att trycka på OK. Ta bort ändringarna genom att trycka på BACK.

# Lyssna på FM-radio

- 1 På MCi730 trycker du på [FM-radio] på hemskärmen.
- $2$  [Ställ in den önskade kanalen](#page-32-1) (se 'Ställa in FM-radiokanaler' på sidan [33](#page-32-1)).
	- Så här väljer du en förinställd radiokanal: Tryck på FAVORITE under pågående radiouppspelning.
- $3$  Så här gör du för att stänga av/slå på ljudet vid radiouppspelning
	- Tryck på

# <span id="page-33-0"></span>RDS (Radio Data System)

RDS (Radio Data System) är en tjänst som gör det möjligt för FM-radiokanaler att visa extra information.

När du ställer in en RDS-kanal kan följande information visas på skärmen:

- Kanalnamn
- Rullande text (RDS-text), om det finns någon.

# <span id="page-34-0"></span>10 Spela upp från en extern ljudenhet

MCi730 kan spela upp en extern ljudenhet (t.ex. en bärbar mediespelare eller ett annat radiosystem) genom sina högtalare.

## Spela upp från en bärbar mediespelare

- 1 [Se till att den bärbara mediespelaren är](#page-15-2)  [ansluten på rätt sätt](#page-15-2) (se 'Ansluta externa ljudenheter' på sidan [16](#page-15-2)) till MCi730.
- 2 På MCi730 väljer du läget [MP3 link].
	- På hemskärmen trycker du på [MP3 link]. .
- 3 Starta musikuppspelningen på den bärbara mediespelaren.
	- Du kan använda ljudinställningarna (se 'Ljudinställningar' på sidan [36\)](#page-35-1) på MCi730 för musikuppspelningen.

## Spela upp från ett annat ljudsystem

- 1 [Se till att det externa ljudsystemet är](#page-15-2)  [anslutet på rätt sätt](#page-15-2) (se 'Ansluta externa ljudenheter' på sidan [16](#page-15-2)) till MCi730.
- 2 Välj [AUX]-läget på MCi730.
	- På hemskärmen trycker du på [AUX]. .
- 3 Starta musikuppspelningen på det externa ljudsystemet.
	- Du kan använda ljudinställningarna (se 'Ljudinställningar' på sidan [36\)](#page-35-1) på MCi730 för musikuppspelningen.

# <span id="page-35-0"></span>11 Inställningar

# <span id="page-35-1"></span>Ljudinställningar

På MCi730 kan du välja olika ljudinställningar under [Inställningar] > [Ljudinställning].

- $1$  Gå till [Inställningar] > [Liudinställning] från hemskärmen.
- 2 Markera det önskade alternativet. Tryck på OK för att aktivera eller avaktivera det.
	- Eller så kan du markera eller avmarkera kryssrutan genom att trycka på den.

#### Eller,

Tryck på SOUND på fjärrkontrollen för att öppna menyn för ljudinställningar.

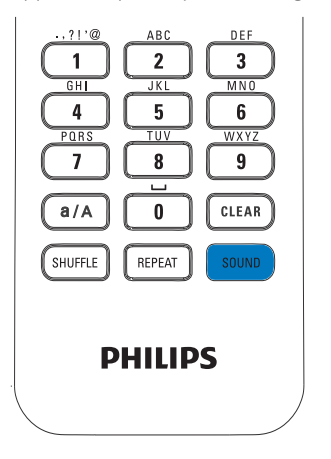

## Dynamic Bass Boost

[Dynamic Bass Boost] förstärker låga toner elektroniskt.

Aktivera eller avaktivera [Dynamic Bass Boost] i [Inställningar] > [Ljudinställning].

## **Equalizer**

[Equalizer] har fördefinierade ljudinställningar för olika musikstilar.

> I • [Inställningar] > [Ljudinställning] > [Equalizer] väljer du equalizerinställningar: [Rock], [Pop], [Jazz].

## Ange volymen från den externa liudenheten

Med [MP3 link volume] (MP3 link-volym) kan du ställa in volymen från en ansluten bärbar mediespelare på MCi730.

> I • [Inställningar] > [Ljudinställning] > [MP3 link volume] (MP3 link-volym) väljer du önskad volym.

# **Skärminställningar**

## Ljusstyrka

Du kan justera teckenfönstrets ljusstyrka på MCi730. Som önskat tänds, dimmas eller släcks teckenfönstret när MCi730 slås på eller ställs i aktiv standby.

I • [Inställningar] > [Skärminställningar] > [Ljusstyrka i påslaget läge] eller [Ljusstyrka vid standby], väljer du ett alternativ och trycker sedan på OK.

# Klockinställningar

## Larm

### Ställa väckarklockan

1 [Kontrollera att klockan går rätt](#page-36-1) (se 'Datum och tid' på sidan [37](#page-36-1)).
- 2 Gå till [Inställningar] > [Inställningar för klockan] > [Larm] från hemskärmen.
- 3 Så här ställer du in larmtiden:
	- Tryck på ▲ ▼ och håll knappen intryckt, eller tryck på / upprepade gånger tills du når de önskade siffrorna. Välj inmatningsposition genom att trycka på  $\blacklozenge$ . Bekräfta genom att trycka på OK.
	- Du kan också ange siffrorna genom att trycka på nummerknapparna.
		- → Väckarklocksikonen 4 visas på skärmen.

#### Använda larmet

Vid den angivna larmtiden ljuder larmsignalen.

### Kommentar

- Larmet ljuder även om du har ställt MCi730 i aktiv standby eller Eco-standby.
- Ljudet slås på för MCi730 om det har slagits av.
- Larmet ljuder med högre volym om volymnivån är lägre än den minimala.

#### Så här använder du snooze-funktionen för larmet:

- Tryck på valfri knapp på enheten eller på fjärrkontrollen (med undantag för volymknapparna).
	- » Larmet ljuder igen 15 minuter senare. Väckarklocksikonen fortsätter visas.

#### Så här stoppar du larmet

- Tryck på  $\mathbb K$  eller  $\mathbb O$  och håll knappen intryckt.
	- » Larmet stoppas. Väckarklocksikonen försvinner.
	- » Larmet ljuder igen nästa dag.

### Så här stänger du av larmet:

• Gå till [Inställningar] > [Inställningar för klockan] > [Larm]. Välj [Larm av] och tryck på OK.

# <span id="page-36-0"></span>Datum och tid

Datum och tid kan ställas in automatiskt eller manuellt.

#### Automatisk inställning

Du kan ställa klockan automatiskt med hjälp av onlinetjänsten via internet.

### Med onlinetjänsten via internet

- 1 Slå på enheten om det behövs.
	- Kontrollera att datorn är ansluten till hemnätverket och till internet.
- $2$   $\vee$ äli [Inställningar] > [Inställningar] för klockan] > [Datum och tid] från hemskärmen.
- $3$  I [Datum och tid] väljer du [Aktuellt datum och tid] > [Automatiskt (internet)].
	- ← Enhetens tid börjar ställas in automatiskt via internet.
	- » Ett meddelande visas när inställningen har gjorts.

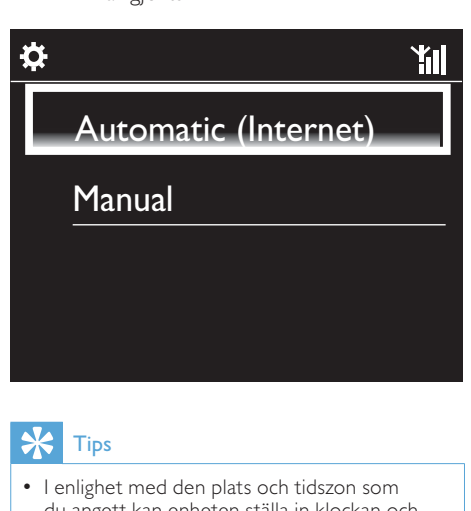

# Tips

- I enlighet med den plats och tidszon som du angett kan enheten ställa in klockan och automatiskt med onlinetjänsten via internet.
- Du kan kontrollera och ändra aktuell plats och tidszon genom att gå till [Inställningar] > [Plats & tidszon].

#### Manuell inställning

- 1 Slå på enheten om det behövs.
- $2$  Välj [Inställningar] > [Inställningar] för klockan] > [Datum och tid] från hemskärmen.
- $3$  I [Datum och tid] väljer du [Aktuellt datum och tid] > [Manuellt].
- $4$  Så här anger du datum och tid:
	- Välj inmatningsposition genom att trycka på ◀ eller ▶.
	- Ange siffrorna genom att trycka på nummerknapparna.
	- Bekräfta genom att trycka på OK.
	- Du kan även trycka på ▲ eller ▼ flera gånger, eller trycka på och hålla ▲ eller ▼ intryckt tills den önskade siffran visas.

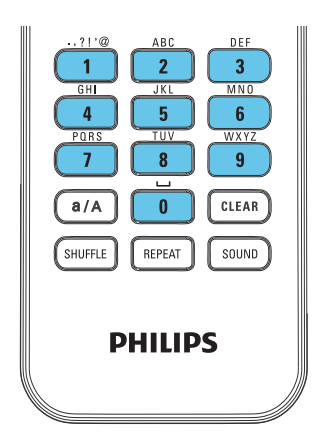

### Ställa in format för datum/tid

Ange hur datum och tid ska visas i klockan.

- 1 Följ steg 1-2 under "Manuell inställning".
- **2** I [Datum och tid] går du till [Tidsformat] eller [Datumformat] för att ange alternativ.

# Nätverksinställningar

## Ställa in nätverket

Efter den första installationen kan du ändra hur MCi730 anslutertill hemnätverket:

- Växla mellan olika anslutningsmetoder (trådlöst eller trådanslutet, automatiskt eller manuellt).
- Växla mellan olika routrar. Gör följande om du vill göra det:
- **1** Gå till [Inställningar] > [Nätverksinst.] > [Konfigurera nätverk] från hemskärmen.
- 2 Anslut MCi730 på samma sätt som i den [första installationen](#page-17-0) (se 'Ansluta till hemnätverk' på sidan [18\)](#page-17-0).

# Plats och tidszon

Efter förstagångsinstallationen kan du ändra den valda platsen och tidszonen, t.ex. om du flyttar.

I enlighet med den valda platsen och tidszonen kan MCi730 göra följande:

- [Ställa in klockan automatiskt via](#page-36-0)  [internet](#page-36-0) (se 'Datum och tid' på sidan [37](#page-36-0))
- Ställa in internetradiokanaler som snabbval automatiskt

# Språk

Efter förstagångsinstallationen kan du ändra språkvalet under [Inställningar] > [Språk].

# Enhetsinformation

Gå till [Inställningar] > [Information] från hemskärmen. Du kan ta reda på information om MCi730, bl.a. modellnummer, namn som ska visas på en UPnP-server/-klient, produktregistrerings-ID, programvaruversion och nätverksinställningar.

# Söka efter programuppgraderingar

Du kan söka efter programvaruuppgraderingar online med MCi730.

- 1 Kontrollera att MCi730 är ansluten till Internet.
- 2 Gå till [Inställningar] > [Sök efter programvaruuppgrad.] > [Sök online] från hemskärmen.
	- » När du godkänner villkoren startar nedladdningen och installationen av de nya uppgraderingarna automatiskt.

# Tips

 • [Inställningar] > [Sök efter programvaruuppgrad.] > [Sök igenom din USB-enhet] är för användning av Philips serviceombud.

# Återställa fabriksinställningarna

Du kan återställa MCi730 till

fabriksinställningarna. Fabriksinställningarna återställs och dina egna inställningar rensas, även inställningarna för nätverk, ljud, visning, klocka, larm och språk.

- $1$  Gå till [Inställningar] > [Återställ fabriksinställningar].
- $2$  Välj [Ja] när du uppmanas att göra det.
	- » Enheten slås av.
	- » Enheten slås på igen när fabriksinställningarna har återställts.
	- » Starta förstagångsinställningen.

# 12 Registrera MCi730 hos **Philips**

# Fördelar

Om du registrerar MCi730 på [www.philips.](http://www.philips.com/welcome) [com/welcome](http://www.philips.com/welcome), kan du göra följande:

- Hantera dina favoritradiokanaler.
- Få Streamium-nyhetsbrev.

#### Kommentar

 • För registrering av MCi730 krävs en giltig e-postadress.

# Registrera MCi730

Använd en giltig e-postadress som kontonamn när du registrerar MCi730 på [www.philips.com/](http://www.philips.com/welcome) [welcome](http://www.philips.com/welcome).

Du kan slutföra registreringen direkt på [www.](http://www.philips.com/welcome) [philips.com/welcome.](http://www.philips.com/welcome) Alternativt använd en e-postadress för att registrera enheten och slutför sedan registreringen via den webblänk som du fick i e-postmeddelandet.

## Registrera på webbplatsen

Om du ska registrera MCi730 direkt på [www.philips.com/welcome,](http://www.philips.com/welcome) så måste du ange följande information när du uppmanas att göra det under registreringen:

- En giltig e-postadress som kontonamn för registreringen
- Produktens modellnummer
- Produktregistrerings-ID

#### Så här hittar du produktens modellnummer:

• Titta på enhetens förpackning eller på produktetiketten. Modellnumret finns alltid på förpackningen eller på produktetiketten (t.ex. MCi730).

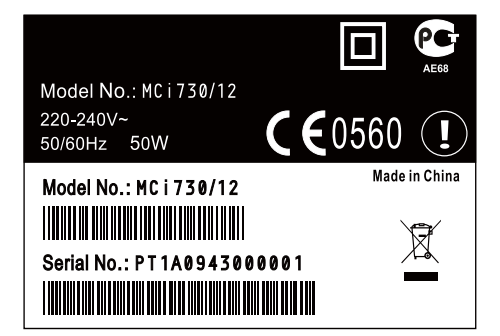

#### Så här hittar du produktregistrerings-ID:t

- På MCi730 går du till [Inställningar] > [Information]. Tryck på ▼ flera gånger tills du hittar
	- [Produktregistrerings-ID].

### Registrera på enheten

Använd en e-postadress för att registrera enheten och slutför sedan registreringen via den webblänk som du fick i e-postmeddelandet.

 $1$  Kontrollera att MCi730 är ansluten till internet.

- 2 Registrera hos [www.philips.com/welcome](http://www.philips.com/welcome) genom att göra följande:
	- Välj [Inställningar] > [Användarregistrering] > [Registrera nu] > [Registrera på enheten] på MCi730.
	- Ange din gällande e-postadress när den uppmaningen visas.
		- » Du får ett e-postmeddelande från ConsumerCare@Philips.com.

• Slutför registreringen på en dator med hjälp av webblänken i e-postmeddelandet.

# **Tips**

 • Du kan logga in på Philips onlinetjänster senare med hjälp av webblänken i e-postmeddelandet och lösenordet.

# Avregistrera MCi730

När du registrerar hos [www.philips.com/](http://www.philips.com/welcome) [welcome](http://www.philips.com/welcome), är du begränsad till ett konto per enhet (t.ex. MCi730). Du kan ha en uppsättning favoritkanaler och manuellt tillagda kanaler per konto.

Om du vill använda ett annat konto för registreringen så måste du avregistrera det aktuella kontot.

#### Så här avregistrerar du ett konto:

- $1$   $\forall$ älj [Inställningar]  $>$ [Användarregistrering] > [Avregistrera] på MCi730.
- 2 När du uppmanas att göra det bekräftar du att du vill avregistrera kontot.

## Tips

 • När du avregistrerar kontot kan du hämta de webbradiokanaler som du sparat hos Club Philips.

# Kontrollera registreringsuppgifter

Du kan kontrollera om du har registrerat MCi730, samt vilket konto du använde för registreringen. Kontrollera informationen genom att gå till [Inställningar] > [Användarregistrering] > [Registreringsstatus].

# 13 Underhåll

I det här kapitlet beskrivs hur du sköter MCi730.

# Rengöring

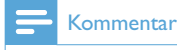

- Undvik fukt och friktion.
- 1 Rengör MCi730 med en torr, mjuk trasa.

# 14 Teknisk information

#### Allmänt

Nätström (huvudenhet) 230 V ±10 %, 50 Hz (för /12, /05 /79) Storlek

Huvudenhet: 247 x 279 x 172.6 mm (inklusive LCD) Högtalarlåda: 160.6 x 233 x 260.8 mm

Vikt (netto)

8,6 kg (alla objekt)

### Strömförbrukning

#### Aktiv (On)

< 50 W (enligt IEC60065)

(Aktiv) standby

 $<$  15 W

ECO-standby (passiv)

 $< 1 W$ 

### Ljudingångar

Aux in (linjeingång) 2x cinch Ingångsimpedans  $>$  10kΩ (ohm) MP3 link-ingång

0.5 V RMS 20 kΩ (ohm)

### Ljudutgångar

Hörlurar

1 x 3,5 mm uttag, 30 – 18 000 Hz, 16 - 150  $Ω$  (ohm)

Signal/brusförhållande (hörlurar)

normalt 80 dBA (IEC)

Distorsion (hörlurar)

 $< 0.10 %$ 

### Förstärkare (digital)

#### Uteffekt

 $2 \times 50$  W (RMS) (= total effekt 100 W)

Frekvensåtergivning

50 Hz till 18 000 Hz (±3 dB)

Signal/brusförhållande

normalt 67 dB/72 dBA

#### Högtalare

#### Uteffekt

50 W (RMS)/60 W (MPO)

Impedans

 $6 \Omega$  (ohm)

Känslighet

85 dB/1 m/W

Storlek

Woofer: 5.25 tum

Tweeter: 1 tum, dome

**Frekvensåtergivning** 

70 till 20 000 Hz

#### Ljudfunktioner

#### DSC

Ja (Jazz, Rock, Flat, Pop)

Bas-/diskantkontroll

+/- 6 steg

# DBB

Ja (på/av)

### Trådlöst

#### Trådlös standard

802.11b/g

#### Trådlös säkerhet

WEP (64- eller 128-bitars), WPA / WPA2 (8-63 tecken)

#### Frekvensomfång

2 412 - 2 462 MHz (CH1-CH11) (för /79, /37, /55, /97) 2 412 - 2 472 MHz (CH1-CH13) (för /12, /05)

#### Antenn

1 x inbyggd / 1 x extern, mångfaldsläge aktiverat

Wireless Protected Setup (WPS)

Ja (PBC + PIN)

#### Stöd för nätverksläge

Infrastruktur

#### Trådbunden anslutning (LAN/Ethernet)

#### Trådanslutningsstandard

802.3/802.3 u

#### Hastighet

10 / 100 Mbit/s

#### Läge

halv/full duplex

Korsningsavkänning (automatisk MDIX)

#### Ja

#### Kommentar

 • Gränssnitten för trådlöst och trådanslutet nätverk kan inte vara påslagna samtidigt.

#### Internettjänster

#### Internetradio

My Media

#### Avkodningsfunktioner (undantaget skivspelaren)

MP3

8 - 320 kbit/s (CBR/VBR)

#### **WMA**

32 - 192 kbit/s (CBR/VBR)

#### AAC (M4A)

16 - 320 kbit/s (CBR/VBR)

#### PCM/WAV

1x (1,4 mbit/s)

Stöd för spellista (undantaget Disc-spelare)

#### \*.m3u, \*.wpl

Ja

#### FM-radio

Frekvensomfång

87,50 till 108,00 MHz

Antal snabbval

 $20$ 

Signal/brusförhållande

≥ 50 dB

Inställningsområde

50 kHz

RDS

Ja

#### Antennanslutning

IEC (75 ohm)

#### DISC-spelare

#### Skivor som stöds

CD, CD-R, CD-RW, MP3-CD, WMA-CD

#### Skivstorlekar som stöds

8/12 cm

#### Liudavkodning

MP3: 112 till 320 kbit/s (samplingshastighet: 32; 44,1; 48 kHz) WMA: 48 till 192 kbit/s (samplingshastighet: 44,1, 48 kHz)

#### **USB**

#### USB-porttyp

Typ A, värd

#### Medier som stöds

FAT, FAT-32

#### Klass som stöds

Endast MSC (inget stöd för MTP)

#### Stöd för flera partitioner

Nej, endast den första läsbara partitionen

#### Databasstöd

Upp till 1000 låtar

### Skärm/klocka

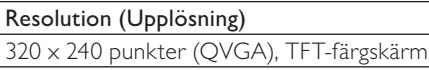

Storlek

3,5 tum

Bakgrundsbelysning

Kan slås på/av och kan dimmas

Pekskärm

Ja

Klock-/datumvisning

Ja

Automatisk tidsinställning via internet (NTP)

Ja

Insomningstimer aktiverad

Ja

Internt klickljud (knapp)

Ja

### Övrigt

UPnP

DMP (lokal rendering, lokal kontrollpunkt)

DLNA

Ja

Delad enhet

Nej

### **Kommentar**

 • Specifikationer och utseenden kan ändras utan föregående meddelande.

# 15 Felsökning

Ljudet hörs dåligt eller inte alls. Vad ska jag göra?

• Öka volymen genom att trycka på + VOL -.

Tryck på **MUTE** igen och aktivera ljudet. Finns det någon maxgräns för sändningsavståndet mellan en trådlös router

### och MCi730 för effektiv strömning?

Ja. Maxavståndet vid WiFi-sändning är 250 m i öppet utrymme. I en hemmiljö finns det däremot fasta hinder som väggar och dörrar, vilket reducerar avståndet för effektiv sändning till 50–100 m. Om du har problem med sändningen kan du försöka med att flytta på utrustningen.

#### Jag har inte fått något registrerings-e-brev från ConsumerCare@Philips.com.

- Kontrollera att e-postadressen som du har angett i användarregistreringsdelen är giltig och rättstavad.
- Kontrollera att datorn har en aktiv internetanslutning.
- Internetservern kanske är upptagen. Försök igen senare.
- Kontrollera om e-brevet har skickats till mappen för skräppost.

Hur undviker jag WiFi-störningar från andra enheter som använder samma frekvensspektrum (2,4 GHz), exempelvis Dect-telefoner och Bluetooth-enheter?

- Flytta MCi730 minst 3 meter bort från sådana enheter.
- Använd en WEP/WPA-krypteringsnyckel när du upprättar den trådlösa anslutningen till datorn/hemmanätverket.
- Byt driftkanal för störande enheter.
- Vrid enheten åt olika håll för att på så sätt minska störningarna.

# **Villkor och bestämmelser för Streamium**

#### **Användningsvillkor för din Philips Streamium-enhet**

Grattis till ditt köp av en Philips Streamium-enhet ("enhet"). Användningsvillkoren ger dig rätt att använda vissa funktioner på enheten som avser strömmande media. Du måste acceptera användningsvillkoren innan du börjar använda enheten. Genom att använda enheten accepterar du de bindande användningsvillkoren och har då rätt att använda dessa funktioner. Du kan lämna tillbaka enheten till butiken eller återförsäljaren om du inte accepterar användningsvillkoren. Dessa användningsvillkor är ett tillägg och ersätter inte bestämmelserna, villkoren eller friskrivningsklausulerna som följer med vid köpet av enheten. Alla sådana bestämmelser, villkor och friskrivningsklausuler gäller i full utsträckning.

#### **Villkor för registrering**

Du måste vara minst 14 år för att åta dig skyldigheterna i dessa användningsvillkor. Barn under 14 år får inte använda enheten utan att föräldrar eller vårdnadshavare ansvarar för skyldigheterna i användningsvillkoren. Användningen av enheten betyder att du antingen är 14 år eller att dina föräldrar eller vårdnadshavare har åtagit sig skyldigheterna i användningsvillkoren.

#### **Begränsningar för ändring av enheten**

Enheten ger tillgång till vissa strömmar av innehåll. Ett av villkoren för tillgången till dessa strömmar är att du inte gör otillåtna ändringar eller på något annat sätt försöker manipulera enheten (inklusive med hjälp av programvara eller genom att göra fysiska ändringar på enheten). Du förbinder dig att inte kringgå eller försöka kringgå tekniska åtgärder som används för att kontrollera åtkomsten till eller rättigheterna i innehållet. Du förbinder dig att inte kringgå eller försöka kringgå något kopieringsskydd. Du förbinder dig att inte dechiffrera eller försöka dechiffrera krypteringsnycklar eller på annat sätt upphäva eller försöka upphäva något skydd i enheten eller innehållet. Du förbinder dig att inte använda enheten för otillåtna syften eller i strid mot lagstiftningen.

#### **Friskrivningsklausul för innehåll**

De strömmar av innehåll som är tillgängliga via enheten kontrolleras eller programmeras inte av Philips. De tillhandahålls av tredje part. Se enheten (utöver de andra funktionerna) som en form av "mottagare" som ser till att du kan ta emot sändningar från många andra utanför ditt lokala område. Eftersom innehållet tillhandahålls av andra HAR PHILIPS INTE NÅGON KONTROLL ÖVER UTGIVNINGEN AV INNEHÅLLET SOM DU TAR EMOT VIA ENHETEN, OCH ÄR DÄRFÖR INTE ANSVARIG FÖR INNEHÅLLET, DESS BESKAFFENHET ELLER TILLHANDAHÅLLANDE. PHILIPS STÖDJER INTE UTTALANDENA I INNEHÅLLET SOM DU TAR EMOT PÅ ENHETEN. PHILIPS GARANTERAR INTE INNEHÅLLETS SANNFÄRDIGHET, RIKTIGHET, PÅLITLIGHET, FULLSTÄNDIGHET ELLER AKTUALITET. DU ACCEPTERAR ATT TILLTRON TILL INNEHÅLLET SKER PÅ EGEN RISK.

#### **Begränsning av tillgång till strömmar**

Philips garanterar inte tillgången till en specifik ström eller till innehållet i en ström. Philips kan när som helst lägga till eller ta bort tillgången till en specifik ström eller innehåll. Vissa strömmar är tillgängliga via överenskommelser med Internetleverantörer som bestämmer vilka strömmar ska finnas hos dem. Även om Philips strävar efter att tillhandahålla ett bra urval av leverantörer så garanterar inte Philips oavbruten tillgång till någon specifik leverantör. Philips kan när som helst lägga till eller ta bort tillgången till en specifik leverantör.

#### **Upphovsrätt**

Innehållet kan vara skyddat av lagen om upphovsrätt eller andra immateriella rättigheter eller äganderätt. I vissa situationer, till exempel vid kommersiellt bruk av enheten, kan du på egen risk behöva skaffa en licens eller tillstånd att använda sådant innehåll. Om det krävs en sådan licens eller tillstånd åligger det dig att skaffa licensen eller tillståndet. Du är ensamt ansvarig för eventuella förluster du kan ådra dig genom att inte skaffa en tillbörlig licens eller tillstånd för att använda innehållet som är tillgängligt via enheten. Du accepterar att Philips inte är ansvarsskyldig när det gäller din användning av innehållet.

#### **Ändringar i funktioner**

Philips kan när som helst ändra på enhetens funktioner, inklusive lägga till eller ta bort funktioner från enheten. Vissa nya funktioner kan kräva ändringar i användningsvillkoren. Användningen av de nya funktionerna innebär att du accepterar de reviderade användningsvillkoren.

#### **Programvara och immateriella rättigheter**

Eventuellt måste du använda vissa programvaror för att använda eller få full tillgång till en del funktioner i enheten. En del program följde med vid köpet av enheten och i framtiden får du eventuellt fler programvaror skickade till dig. De flesta av programvarorna i enheten går inte att komma åt. Vissa av programvarorna tillhör Philips och några tillhör andra företag. Användningen av programvara som ägs av Philips omfattas av de här användningsvillkoren samt eventuella licensavtal. Användning av programvara som ägs av andra regleras av respektive licensavtal för programvaran i fråga. Användningen av programvaran överför inte rättigheterna eller äganderätten till programvaran till dig. Philips förbehåller sig alla sina rättigheter till programvaror och andra immateriella rättigheter, inklusive upphovsrätt, patenträtt samt rättigheterna till varumärken och märkesnamn. Du förbinder dig att inte ta isär, dekompilera, framställa produkter som bygger på, använda reverse engineering, ändra, underlicensiera, distribuera eller använda programvaran för otillåtna syften eller i strid mot lagstiftningen.

#### **Garantifriskrivning**

PHILIPS LÄMNAR INGA GARANTIER ELLER UTFÄSTELSER, VARKEN UTTRYCKLIGA ELLER UNDERFÖRSTÅDDA, FÖR ATT ENHETEN UPPFYLLER DINA KRAV ELLER ATT ENHETEN KAN ANVÄNDAS OAVBRUTET, NÄR SOM HELST, MED SÄKERHET ELLER FELFRITT. PHILIPS GÖR INGA UTFÄSTELSER AVSEENDE INNEHÅLLET I EN STRÖM. PHILIPS LÄMNAR INGA GARANTIER ELLER UTFÄSTELSER, VARKEN UTTRYCKLIGA ELLER UNDERFÖRSTÅDDA, AVSEENDE INFORMATIONEN ELLER INNEHÅLLET SOM DU FÅR GENOM ENHETEN, ELLER DIN TILLTRO TILL ELLER ANVÄNDNING AV INFORMATIONEN ELLER INNEHÅLLET SOM DU FÅR GENOM ENHETEN. VID KÖPET AV ENHETEN MEDFÖLJER SPECIFIKA GARANTIER OCH DESSA GARANTIER, INKLUSIVE EVENTUELLA FRISKRIVNINGSKLAUSULER OCH UNDANTAG DÄRI, GÄLLER ÄVEN FORTSÄTTNINGSVIS. Lagstiftningen i vissa länder tillåter inte undantag av underförstådda garantier och därför gäller kanske inte sådana undantag och friskrivningsklausuler dig.

#### **Ansvarsbegränsning**

PHILIPS ANSVARAR INTE FÖR NÅGRA SOM HELST INDIREKTA, OFÖRUTSEDDA, STRAFFRÄTTSLIGA ELLER SPECIELLA SKADOR, FÖLJDSKADOR (INKLUSIVE UTEBLIVEN VINST ELLER EKONOMISK FÖRLUST) ELLER FÖRLUST AV DATA ELLER DRIFTSAVBROTT SOM UPPSTÅR SOM EN FÖLJD AV ANVÄNDNINGEN AV ENHETEN, OAVSETT OM DE UPPSTÅR INOM ELLER UTOM AVTALET, GARANTIN, PÅ GRUND AV FÖRSUMLIGHET ELLER ANNAN ANSVARSGRUND – ÄVEN OM PHILIPS HAR INFORMERATS ELLER ÄR MEDVETEN OM MÖJLIGHETEN FÖR SÅDANA SKADOR. PHILIPS ANSVAR ELLER SKADESTÅNDSSKYLDIGHET (OAVSETT ORSAK) BEGRÄNSAR SIG UNDER ALLA OMSTÄNDIGHETER TILL BELOPPET DU HAR ERLAGT FÖR ENHETEN.

#### **Övrigt**

"Detta avtal regleras av lagstiftningen i landet som enheten såldes i och du ger härmed ditt samtycke till domstolens jurisdiktion i det berörda landet. Om något villkor i detta avtal befinns vara ogiltigt eller omöjligt att upprätthålla under tillämplig lagstiftning, skall det villkoret anses förändrad i den omfattning som krävs för att göra villkoret giltigt och möjligt att efterleva. De övriga villkoren i avtalet ska även fortsättningsvis gälla i full utsträckning. Användningsvillkoren regleras inte av Förenta nationernas konvention angående avtal om internationella köp av varor och vars tillämpning härmed uttryckligen avsägs."

ANVÄNDNINGEN AV DIN ENHET INNEBÄR ATT DU ACCEPTERAR ANVÄNDNINGSVILLKOREN OCH ATT DU HAR LÄST IGENOM OCH FÖRSTÅR DEM.

# **MEDDELANDE**

# **SLUTANVÄNDARAVTAL FÖR PROGRAMVARA**

DETTA SLUTANVÄNDARAVTAL FÖR PROGRAMVARA ("AVTALET") ÄR ETT JURIDISKT BINDANDE AVTAL MELLAN DIG (EN FYSISK ELLER JURIDISK PERSON) OCH PHILIPS CONSUMER ELECTRONICS B.V., ETT NEDERLÄNDSKT AKTIEBOLAG MED SÄTE PÅ ADRESSEN GLASLAAN 2, 5616 LW EINDHOVEN, NEDERLÄNDERNA OCH DESS DOTTERBOLAG (NEDAN INDIVIDUELLT OCH GEMENSAMT KALLADE "PHILIPS"). AVTALET GER DIG RÄTT ATT ANVÄNDA VISS PROGRAMVARA ("PROGRAMVARAN") OCH ANVÄNDARDOKUMENTATION I ELEKTRONISK FORM SOM KAN HA TILLHANDAHÅLLITS SEPARAT ELLER TILLSAMMANS MED EN PHILIPS-PRODUKT *(*"ENHETEN") ELLER EN DATOR**.** GENOM ATT HÄMTA, INSTALLERA ELLER PÅ ANNAT SÄTT ANVÄNDA PROGRAMVARAN GODKÄNNER DU VILLKOREN I AVTALET. OCH FÖRBINDER DIG ATT FÖLJA DEM. OM DU INTE GODKÄNNER VILLKOREN SKA DU INTE HÄMTA, INSTALLERA ELLER PÅ ANNAT SÄTT ANVÄNDA PROGRAMVARAN. OM DU FÖRVÄRVAT PROGRAMVARAN PÅ ETT FYSISKT MEDIUM, EXEMPELVIS EN CD, UTAN MÖJLIGHET ATT FÖRST GRANSKA DENNA LICENS OCH INTE GODKÄNNER VILLKOREN, HAR DU MÖJLIGHET ATT ÅTERFÅ HELA DEN SUMMA SOM DU BETALAT FÖR PROGRAMVARAN OM DU RETURNERAR PROGRAMVARAN I OANVÄNT SKICK TILLSAMMANS MED INKÖPSKVITTOT INOM 30 DAGAR FRÅN INKÖPSDAGEN.

**1. Licens.** Du erhåller genom Avtalet en icke-exklusiv licens att på Enheten eller en dator uteslutande för personligt bruk installera och använda ett (1) exemplar av den angivna versionen av Programvaran i objektkodsformat i enlighet med användardokumentationen. Licensen får inte överlåtas eller vidarelicensieras. Programvaran "används" när den laddas i det temporära eller permanenta minnet (d.v.s. RAM-minne, hårddisk etc.) på datorn eller Enheten.

**2. Äganderätt.** Licensen till denna programvara säljs inte utan upplåts endast till dig. Avtalet ger dig endast rätt att använda Programvaran, men du förvärvar inte, varken uttryckligen eller underförstått, några rättigheter till Programvaran utöver vad som anges i Avtalet. Philips och dess licensgivare förbehåller sig äganderätten till Programvaran, vilket innefattar alla patent, upphovsrätter, företagshemligheter och andra immateriella rättigheter som ingår däri. Programvaran skyddas av lagstiftning om upphovsrätt, internationella konventioner och annan immaterialrättslig lagstiftning. Du får därför inte på annat sätt än vad som uttryckligen anges i Avtalet kopiera Programvaran utan föregående skriftligt medgivande från Philips, med undantag för att du får framställa en (1) säkerhetskopia av Programvaran. Du får inte kopiera tryckt material som medföljer Programvaran och inte skriva ut fler än en (1) kopia av den användardokumentation som tillhandahålls i elektronisk form. Däremot får du göra en (1) säkerhetskopia av tryckt material.

**3. Licensbegränsningar.** Med undantag för vad som uttryckligen anges i Avtalet får du inte hyra ut, leasa, vidarelicensiera, sälja, överlåta, låna ut eller på annat sätt förfoga över Programvaran. Du får inte själv söka efter programvarans källkod, dekompilera eller disassemblera Programvaran eller ge tredje part tillstånd till detta, med undantag för de fall när tillämplig lagstiftning uttryckligen förbjuder nämnda begränsning. Du får inte ta bort eller förstöra produkt- och upphovsrättsmärkning eller andra märken eller varningstexter från Programvaran. Alla titlar, varumärken och upphovsrättsliga meddelanden och meddelanden om begränsade rättigheter ska återges på din säkerhetskopia av Programvaran. Du får inte ändra Programvaran, integrera Programvaran i ett annat program eller skapa material som bygger på Programvaran.

**4. Upphörande av vissa funktioner.** Programvaran kan innehålla komponenter av viss licensierad programvara, inklusive programvara från Microsoft Corporation ("Microsoft") som innehåller Microsofts teknik för hantering av digitala rättigheter för Windows Media. Leverantörer av innehållsmaterial använder tekniken för hantering av digitala rättigheter för Windows Media ("WM-DRM") för att skydda sitt material ("Skyddat Material") så att deras immateriella rättigheter, inklusive upphovsrätten till materialet, inte missbrukas. WM-DRM kan även användas på din Enhet när du överför eller spelar upp Skyddat Material ("WM-DRM-programvara"). Om säkerheten för WM-DRM-programvara äventyras kan Microsoft (på eget initiativ eller på begäran av ägarna till Skyddat Material ("Ägare till Skyddat Material")) avaktivera den funktion i WM-DRM-programvara som

medger hämtning av licens för kopiering, lagring, överföring, visning och/eller uppspelning av Skyddat Material. Avaktiveringen påverkar inte WM-DRM-programvarans förmåga att spela upp material som inte är skyddat. En lista med avaktiverad WM-DRM-programvara skickas till din dator och/eller Enhet var gång du hämtar en licens för Skyddat Material. Microsoft kan i samband med att licensen hämtas även hämta avaktiveringslistor till din Enhet för Ägares till Skyddat Material räkning, vilket kan avaktivera funktioner som möjliggör kopiering, lagring, överföring och/eller uppspelning av Skyddat Material. Ägare till Skyddat Material kan också kräva att du uppgraderar vissa av de komponenter i WM-DRM som medföljer denna programvara ("WM-DRMuppgraderingar") innan du får tillgång till deras material. När du försöker spela upp Skyddat Material kommer WM-DRM-programvaran från Microsoft att göra dig uppmärksam på att en WM-DRM-uppgradering krävs, varefter du uppmanas godkänna att WM-DRM-uppgraderingen hämtas. Du kan få samma uppmaning från WM-DRM-programvara från Philips. Om du inte godkänner uppgraderingen får du inte åtkomst till Skyddat Material som kräver WM-DRM-uppgradering. Du har emellertid fortsatt åtkomst till oskyddat material och sådant Skyddat Material som inte kräver uppdateringen. WM-DRM-funktioner som använder Internet, exempelvis när nya licenser inhämtas och/eller när en begärd WM-DRM-uppgradering utförs, kan stängas av. När dessa funktioner är avstängda av kan du fortfarande spela upp Skyddat Material om du redan har en giltig licens för sådant material lagrad på din Enhet. Du kommer emellertid inte att kunna använda vissa av de funktioner i WM-DRM-programvara som kräver åtkomst till Internet, exempelvis möjligheten att hämta material som kräver WM-DRM-uppgraderingen. Äganderätten och alla immateriella rättigheter till Skyddat Material tillhör respektive Ägare till Skyddat Material och kan även skyddas av tillämplig lagstiftning om upphovsrätt eller andra immaterialrättsliga lagar eller konventioner. Avtalet ger dig ingen rättighet att använda Skyddat Material av detta slag. **Sammanfattningsvis gäller följande: om Programvaran innehåller WM-DRM-komponenter från Microsoft är det Skyddade Material som du vill hämta, kopiera, lagra, visa, överföra och/eller spela upp skyddat av WM-DRM-komponenterna från Microsoft i Programvaran. Microsoft, Ägare till Skyddat Material eller Distributör av Skyddat Material kan neka dig åtkomst till eller begränsa din åtkomst till Skyddat Material även efter det att du betalat för och/eller erhållit materialet. Var och en av dessa kan vägra, tillfälligt hindra eller på annat sätt begränsa din åtkomst till Skyddat Material utan medgivande från dig eller Philips. Philips garanterar inte att du kommer att kunna hämta, kopiera, lagra, visa, överföra och/eller spela upp Skyddat Material.** 

 **5. Programvara med öppen källkod.** (a) Den här programvaran kan innehålla komponenter där principen om öppen källkod är tillämplig, vilket anges i den dokumentation som medföljer Enheten. Det här Avtalet omfattar inte de delarna av programvaran i sig. (b) Din licens under det här Avtalet ger dig inte rätt eller en licens att använda, distribuera eller skapa material som bygger på Programvaran på ett sätt som medför att principen om öppen källkod blir tillämplig på Programvaran. "Principen om öppen källkod" avser villkor i en licens som direkt eller indirekt (1) skapar eller syftar till att skapa förpliktelser för Philips ifråga om Programvaran eller material som bygger på Programvaran, eller (2) ger, eller syftar till att ge, en tredje part rättighet eller immunitet under Philips immateriella rättigheter eller äganderätt till Programvaran eller material som bygger på denna.

**6. Upphörande.** Avtalet börjar gälla vid installationen eller den första användningen av Programvaran och upphör att gälla (i) om Avtalet uppsägs av Philips på grund av att du bryter mot villkor i Avtalet, eller (ii) när alla exemplar av Programvaran och tillhörande material som du erhållit från Philips i enlighet Avtalet förstörts. Philips rättigheter och dina skyldigheter gäller även efter Avtalets upphörande.

**7. Uppgraderingar.** Philips kan på eget initiativ tillhandahålla uppgraderingar till Programvaran på en webbplats eller på annat sätt. Uppgraderingar kan göras tillgängliga i enlighet med villkoren i Avtalet, men kan också tillhandahållas på villkor att du godkänner ett nytt avtal.

**8. Support.** Philips har ingen skyldighet att tillhandahålla teknisk eller annan support ("Support") för Programvaran. Om Philips tillhandahåller Support ska detta regleras i separat avtal mellan dig och Philips.

**9. Begränsad programvarugaranti.** Philips tillhandahåller Programvaran "i befintligt skick" och garanterar endast att Programvaran väsentligen fungerar i enlighet med den medföljande dokumentationen under en period om nittio (90) dagar från det att du hämtat, installerat eller använt Programvaran för första gången. Tiden räknas

från den av de tre händelserna som inträffar först. Philips ansvar och den ersättning som du erhåller om denna garanti inte infrias är efter Philips gottfinnande begränsat till (i) återbetalning av vad du betalat för Programvaran, eller (b) reparation eller utbyte av Programvara som inte motsvarar den garanti som anges i Avtalet och som returneras till Philips tillsammans med en kopia av inköpskvittot. Garantin gäller inte om felet i Programvaran har uppstått till följd av olyckshändelse, vårdslös hantering eller felaktig användning. Ersättningsprogramvara tillhandahålls med en garanti motsvarande det längsta av återstoden av den ursprungliga garantiperioden eller trettio (30) dagar. Garantin gäller inte om du erhållit Programvaran utan kostnad och uteslutande för utvärdering.

**10. INGA ÖVRIGA GARANTIER.** MED UNDANTAG FÖR VAD SOM ANGIVITS OVAN GARANTERAR PHILIPS OCH DESS LICENSGIVARE INTE ATT PROGRAMVARAN FUNGERAR UTAN FEL ELLER AVBROTT ELLER ATT DEN MOTSVARAR DINA BEHOV. DU ANSVARAR SJÄLV FÖR ATT VÄLJA EN PROGRAMVARA SOM GER AVSETT RESULTAT SAMT FÖR INSTALLATION OCH ANVÄNDNING AV PROGRAMVARAN OCH DE RESULTAT SOM ERHÅLLS MED DENNA. PHILIPS OCH DESS LICENSGIVARE FRISKRIVER SIG, I DEN MAXIMALA UTSTRÄCKNING SOM MEDGES AV TILLÄMPLIG LAG, FRÅN ALLT ANSVAR FÖR UTTRYCKLIGA ELLER UNDERFÖRSTÅDDA VILLKOR OCH GARANTIER, VILKET INNEFATTAR MEN INTE ÄR BEGRÄNSAT TILL UNDERFÖRSTÅDD GARANTI AVSEENDE SÄLJBARHET, LÄMPLIGHET FÖR VISST ÄNDAMÅL, RIKTIGHET ELLER FULLSTÄNDIGHET I DE RESULTAT SOM UPPNÅS MED PROGRAMVARAN OCH MEDFÖLJANDE MATERIAL. PHILIPS GARANTERAR INTE FRÅNVARON AV INTRÅNG I TREDJE PARTS RÄTTIGHETER. PHILIPS GARANTERAR INTE ATT DU KAN HÄMTA, KOPIERA, LAGRA, VISA, ÖVERFÖRA ELLER SPELA UPP SKYDDAT MATERIAL.

**11. ANSVARSBEGRÄNSNING FÖR SKADA.** PHILIPS OCH DESS LICENSGIVARE ANSVARAR INTE I NÅGOT FALL FÖR FÖLJDSKADA, SPECIELL SKADA, INDIREKT SKADA, SKADESTÅND TILL FÖLJD AV OLYCKA ELLER STRAFFRÄTTSLIGT SKADESTÅND, VILKET UTAN BEGRÄNSNING INNEFATTAR ERSÄTTNING FÖR UTEBLIVEN VINST ELLER INTÄKT, AVBROTT I AFFÄRSVERKSAMHET, FÖRLUST AV AFFÄRSINFORMATION, FÖRLUST AV DATA, OFÖRMÅGA ATT ANVÄNDA PROGRAMVARAN ELLER ANNAN EKONOMISK SKADA, ÄVEN OM PHILIPS ELLER DESS LICENSGIVARE INFORMERATS OM RISKEN FÖR SÅDAN SKADA. PHILIPS OCH DESS LICENSGIVARES SAMMANLAGDA SKADESTÅNDSANSVAR PÅ GRUND AV AVTALET SKA INTE I NÅGOT FALL ÖVERSTIGA DET HÖGSTA BELOPPET AV ANTINGEN DET PRIS SOM DU BETALAT FÖR PROGRAMVARAN ELLER FEM (5,00) EURO.

**12. Varumärken.** Vissa av produktnamnen och Philipsnamnen i Avtalet, Programvaran och den tryckta användardokumentationen, kan utgöra varumärken som tillhör Philips, dess licensgivare eller annan tredje part. Du har inte rätt att använda dessa varumärken.

**13. Exportregler.** Du förbinder dig att inte utan att först erhålla exportlicens eller annat godkännande exportera eller återexportera Programvaran till något land som omfattas av krav på exportlicens eller annat godkännande av amerikansk myndighet enligt United States Export Administration Act eller annan liknande amerikansk lag eller bestämmelse. Genom att hämta eller installera Programvaran förbinder du dig att följa denna exportbestämmelse.

**14. Tillämplig lag**. Det här avtalet omfattas av de lagar som gäller i det land där du har hemvist, utan beaktande av det landets principer om lagkonflikter i tvistemål. Eventuella tvister mellan dig och Philips avseende det här Avtalet ska hänskjutas till avgörande vid domstolarna i det land där du har hemvist.

**15. Allmänt** Avtalet utgör hela den överenskommelse som träffats mellan dig och Philips och ersätter alla tidigare utfästelser, åtaganden, meddelanden eller reklambudskap ifråga om Programvaran och användardokumentationen. Om någon del av Avtalet skulle befinnas vara ogiltig äger den resterande delen av Avtalet oförändrad giltighet. Avtalet inskränker inte parts rättigheter enligt tvingande regler i konsumentlagstiftningen..

Written Offer

This product contains the following open source software packages, which are subject to their respective licenses. Philips hereby offers to deliver, upon request, a copy of the corresponding source code for the packages for which such offer is requested. This offer is valid up to three years after the product is purchased or firmware is downloaded. Please contact open.source@philips.com. If you don't have access to email or if you don't receive confirmation receipt within a week after mailing to this address, please write to

Open Source Team, Philips Electronics, High Tech Campus Bld HTC-44, 5600 AE Eindhoven, The Netherlands.

Linux kernel 2.6.10 <http://www.kernel.org/pub/linux/kernel/>, licensed under GPL V2,

BusyBox R1.9.2 <http://www.busybox.net/>, licensed under GPLV2,

WPA Supplicant R0.58 <http://hostap.epitest.fi/wpa\_supplicant/>, licensed under GPL V2,

NTFS-3G driver r2009.11.14 <http://www.tuxera.com/community/>, licensed under GPL V2,

----------------------------------------

Das U-Boot r1.1.5 <http://www.denx.de/wiki/U-Boot>, with exclusions for user programs.

 NOTE! This copyright does \*not\* cover the so-called "standalone" applications that use U-Boot services by means of the jump table provided by U-Boot exactly for this purpose - this is merely considered normal use of U-Boot, and does \*not\* fall under the heading of "derived work".

 The header files "include/image.h" and "include/asm-\*/u-boot.h" define interfaces to U-Boot. Including these (unmodified) header files in another file is considered normal use of U-Boot, and does \*not\* fall under the heading of "derived work".

 Also note that the GPL below is copyrighted by the Free Software Foundation, but the instance of code that it refers to (the U-Boot source code) is copyrighted by me and others who actually wrote it. -- Wolfgang Denk

----------------------------------------

Linux kernel release 2.6.xx <http://kernel.org/>, licensed under GPL V2 with exclusions for user programs.

NOTE! This copyright does \*not\* cover user programs that use kernel services by normal system calls - this is merely considered normal use of the kernel, and does \*not\* fall under the heading of "derived work". Also note that the GPL below is copyrighted by the Free Software Foundation, but the instance of code that it refers to (the Linux kernel) is copyrighted by me and others who actually wrote it.

 Also note that the only valid version of the GPL as far as the kernel is concerned is \_this\_ particular version of the license (ie v2, not v2.2 or v3.x or whatever), unless explicitly otherwise stated.

Linus Torvalds

----------------------------------------

GPL V2

#### GNU GENERAL PUBLIC LICENSE Version 2, June 1991

Copyright (C) 1989, 1991 Free Software Foundation, Inc.

51 Franklin St, Fifth Floor, Boston, MA 02110-1301 USA

 Everyone is permitted to copy and distribute verbatim copies of this license document, but changing it is not allowed.

#### Preamble

 The licenses for most software are designed to take away your freedom to share and change it. By contrast, the GNU General Public License is intended to guarantee your freedom to share and change free software--to make sure the software is free for all its users. This General Public License applies to most of the Free Software Foundation's software and to any other program whose authors commit to using it. (Some other Free Software Foundation software is covered by the GNU Library General Public License instead.) You can apply it to your programs, too.

 When we speak of free software, we are referring to freedom, not price. Our General Public Licenses are designed to make sure that you have the freedom to distribute copies of free software (and charge for this service if you wish), that you receive source code or can get it if you want it, that you can change the software or use pieces of it in new free programs; and that you know you can do these things.

 To protect your rights, we need to make restrictions that forbid anyone to deny you these rights or to ask you to surrender the rights. These restrictions translate to certain responsibilities for you if you distribute copies of the software, or if you modify it.

 For example, if you distribute copies of such a program, whether gratis or for a fee, you must give the recipients all the rights that you have. You must make sure that they, too, receive or can get the source code. And you must show them these terms so they know their rights.

 We protect your rights with two steps: (1) copyright the software, and (2) offer you this license which gives you legal permission to copy, distribute and/or modify the software.

 Also, for each author's protection and ours, we want to make certain that everyone understands that there is no warranty for this free software. If the software is modified by someone else and passed on, we want its recipients to know that what they have is not the original, so that any problems introduced by others will not reflect on the original authors' reputations.

 Finally, any free program is threatened constantly by software patents. We wish to avoid the danger that redistributors of a free program will individually obtain patent licenses, in effect making the program proprietary. To prevent this, we have made it clear that any patent must be licensed for everyone's free use or not licensed at all.

The precise terms and conditions for copying, distribution and modification follow.

#### GNU GENERAL PUBLIC LICENSE TERMS AND CONDITIONS FOR COPYING, DISTRIBUTION AND MODIFICATION

 0. This License applies to any program or other work which contains a notice placed by the copyright holder saying it may be distributed under the terms of this General Public License. The "Program", below, refers to any such program or work, and a "work based on the Program" means either the Program or any derivative work under copyright law: that is to say, a work containing the Program or a portion of it, either verbatim or with modifications and/or translated into another language. (Hereinafter, translation is included without limitation in the term "modification".) Each licensee is addressed as "you".

Activities other than copying, distribution and modification are not covered by this License; they are outside its scope. The act of running the Program is not restricted, and the output from the Program is covered only if its contents constitute a work based on the Program (independent of having been made by running the Program). Whether that is true depends on what the Program does.

 1. You may copy and distribute verbatim copies of the Program's source code as you receive it, in any medium, provided that you conspicuously and appropriately publish on each copy an appropriate copyright notice and disclaimer of warranty; keep intact all the notices that refer to this License and to the absence of any warranty; and give any other recipients of the Program a copy of this License along with the Program.

You may charge a fee for the physical act of transferring a copy, and you may at your option offer warranty protection in exchange for a fee.

 2. You may modify your copy or copies of the Program or any portion of it, thus forming a work based on the Program, and copy and distribute such modifications or work under the terms of Section 1 above, provided that you also meet all of these conditions:

 a) You must cause the modified files to carry prominent notices stating that you changed the files and the date of any change.

 b) You must cause any work that you distribute or publish, that in whole or in part contains or is derived from the Program or any part thereof, to be licensed as a whole at no charge to all third parties under the terms of this License.

 c) If the modified program normally reads commands interactively when run, you must cause it, when started running for such interactive use in the most ordinary way, to print or display an announcement including an appropriate copyright notice and a notice that there is no warranty (or else, saying that you provide a warranty) and that users may redistribute the program under these conditions, and telling the user how to view a copy of this License. (Exception: if the Program itself is interactive but does not normally print such an announcement, your work based on the Program is not required to print an announcement.)

These requirements apply to the modified work as a whole. If identifiable sections of that work are not derived from the Program, and can be reasonably considered independent and separate works in themselves, then this License, and its terms, do not apply to those sections when you distribute them as separate works. But when you distribute the same sections as part of a whole which is a work based on the Program, the distribution of the whole must be on the terms of this License, whose permissions for other licensees extend to the entire whole, and thus to each and every part regardless of who wrote it.

Thus, it is not the intent of this section to claim rights or contest your rights to work written entirely by you; rather, the intent is to exercise the right to control the distribution of derivative or collective works based on the Program.

In addition, mere aggregation of another work not based on the Program with the Program (or with a work based on the Program) on a volume of a storage or distribution medium does not bring the other work under the scope of this License.

 3. You may copy and distribute the Program (or a work based on it, under Section 2) in object code or executable form under the terms of Sections 1 and 2 above provided that you also do one of the following:

 a) Accompany it with the complete corresponding machine-readable source code, which must be distributed under the terms of Sections 1 and 2 above on a medium customarily used for software interchange; or,

 b) Accompany it with a written offer, valid for at least three years, to give any third party, for a charge no more than your cost of physically performing source distribution, a complete machine-readable copy of the corresponding source code, to be distributed under the terms of Sections 1 and 2 above on a medium customarily used for software interchange; or,

 c) Accompany it with the information you received as to the offer to distribute corresponding source code. (This alternative is allowed only for noncommercial distribution and only if you received the program in object code or executable form with such an offer, in accord with Subsection b above.)

The source code for a work means the preferred form of the work for making modifications to it. For an executable work, complete source code means all the source code for all modules it contains, plus any associated interface definition files, plus the scripts used to control compilation and installation of the executable. However, as a special exception, the source code distributed need not include anything that is normally distributed (in either source or binary form) with the major components (compiler, kernel, and so on) of the operating system on which the executable runs, unless that component itself accompanies the executable.

If distribution of executable or object code is made by offering access to copy from a designated place, then offering equivalent access to copy the source code from the same place counts as distribution of the source code, even though third parties are not compelled to copy the source along with the object code.

 4. You may not copy, modify, sublicense, or distribute the Program except as expressly provided under this License. Any attempt otherwise to copy, modify, sublicense or distribute the Program is void, and will automatically terminate your rights under this License. However, parties who have received copies, or rights, from you under this License will not have their licenses terminated so long as such parties remain in full compliance.

 5. You are not required to accept this License, since you have not signed it. However, nothing else grants you permission to modify or distribute the Program or its derivative works. These actions are prohibited by law if you do not accept this License. Therefore, by modifying or distributing the Program (or any work based on the Program), you indicate your acceptance of this License to do so, and all its terms and conditions for copying, distributing or modifying the Program or works based on it.

 6. Each time you redistribute the Program (or any work based on the Program), the recipient automatically receives a license from the original licensor to copy, distribute or modify the Program subject to these terms and conditions. You may not impose any further restrictions on the recipients' exercise of the rights granted herein. You are not responsible for enforcing compliance by third parties to this License.

 7. If, as a consequence of a court judgment or allegation of patent infringement or for any other reason (not limited to patent issues), conditions are imposed on you (whether by court order, agreement or otherwise) that contradict the conditions of this License, they do not excuse you from the conditions of this License. If you cannot distribute so as to satisfy simultaneously your obligations under this License and any other pertinent obligations, then as a consequence you may not distribute the Program at all. For example, if a patent license would not permit royalty-free redistribution of the Program by all those who receive copies directly or indirectly through you, then the only way you could satisfy both it and this License would be to refrain entirely from distribution of the Program.

If any portion of this section is held invalid or unenforceable under any particular circumstance, the balance of the section is intended to apply and the section as a whole is intended to apply in other circumstances.

It is not the purpose of this section to induce you to infringe any patents or other property right claims or to contest validity of any such claims; this section has the sole purpose of protecting the integrity of the free software distribution system, which is implemented by public license practices. Many people have made generous contributions to the wide range of software distributed through that system in reliance on consistent application of that system; it is up to the author/donor to decide if he or she is willing to distribute software through any other system and a licensee cannot impose that choice.

This section is intended to make thoroughly clear what is believed to be a consequence of the rest of this License.

 8. If the distribution and/or use of the Program is restricted in certain countries either by patents or by copyrighted interfaces, the original copyright holder who places the Program under this License may add an explicit geographical distribution limitation excluding those countries, so that distribution is permitted only in or among countries not thus excluded. In such case, this License incorporates the limitation as if written in the body of this License.

 9. The Free Software Foundation may publish revised and/or new versions of the General Public License from time to time. Such new versions will be similar in spirit to the present version, but may differ in detail to address new problems or concerns.

Each version is given a distinguishing version number. If the Program specifies a version number of this License which applies to it and "any later version", you have the option of following the terms and conditions either of that version or of any later version published by the Free Software Foundation. If the Program does not specify a version number of this License, you may choose any version ever published by the Free Software Foundation.

 10. If you wish to incorporate parts of the Program into other free programs whose distribution conditions are different, write to the author to ask for permission. For software which is copyrighted by the Free Software Foundation, write to the Free Software Foundation; we sometimes make exceptions for this. Our decision will be guided by the two goals of preserving the free status of all derivatives of our free software and of promoting the sharing and reuse of software generally.

#### NO WARRANTY

 11. BECAUSE THE PROGRAM IS LICENSED FREE OF CHARGE, THERE IS NO WARRANTY FOR THE PROGRAM TO THE EXTENT PERMITTED BY APPLICABLE LAW. EXCEPT WHEN OTHERWISE STATED IN WRITING THE COPYRIGHT HOLDERS AND/OR OTHER PARTIES PROVIDE THE PROGRAM "AS IS" WITHOUT WARRANTY OF ANY KIND, EITHER EXPRESSED OR IMPLIED,

INCLUDING, BUT NOT LIMITED TO, THE IMPLIED WARRANTIES OF MERCHANTABILITY AND FITNESS FOR A PARTICULAR PURPOSE. THE ENTIRE RISK AS TO THE QUALITY AND PERFORMANCE OF THE PROGRAM IS WITH YOU. SHOULD THE PROGRAM PROVE DEFECTIVE, YOU ASSUME THE COST OF ALL NECESSARY SERVICING. REPAIR OR CORRECTION.

 12. IN NO EVENT UNLESS REQUIRED BY APPLICABLE LAW OR AGREED TO IN WRITING WILL ANY COPYRIGHT HOLDER, OR ANY OTHER PARTY WHO MAY MODIFY AND/OR REDISTRIBUTE THE PROGRAM AS PERMITTED ABOVE, BE LIABLE TO YOU FOR DAMAGES, INCLUDING ANY GENERAL, SPECIAL, INCIDENTAL OR CONSEQUENTIAL DAMAGES ARISING OUT OF THE USE OR INABILITY TO USE THE PROGRAM (INCLUDING BUT NOT LIMITED TO LOSS OF DATA OR DATA BEING RENDERED INACCURATE OR LOSSES SUSTAINED BY YOU OR THIRD PARTIES OR A FAILURE OF THE PROGRAM TO OPERATE WITH ANY OTHER PROGRAMS), EVEN IF SUCH HOLDER OR OTHER PARTY HAS BEEN ADVISED OF THE POSSIBILITY OF SUCH DAMAGES.

#### END OF TERMS AND CONDITIONS

How to Apply These Terms to Your New Programs

 If you develop a new program, and you want it to be of the greatest possible use to the public, the best way to achieve this is to make it free software which everyone can redistribute and change under these terms.

 To do so, attach the following notices to the program. It is safest to attach them to the start of each source file to most effectively convey the exclusion of warranty; and each file should have at least the "copyright" line and a pointer to where the full notice is found.

```
 <one line to give the program's name and a brief idea of what it does.> 
Copyright (C) <year> <name of author>
```
 This program is free software; you can redistribute it and/or modify it under the terms of the GNU General Public License as published by the Free Software Foundation; either version 2 of the License, or (at your option) any later version.

 This program is distributed in the hope that it will be useful, but WITHOUT ANY WARRANTY; without even the implied warranty of MERCHANTABILITY or FITNESS FOR A PARTICULAR PURPOSE. See the GNU General Public License for more details.

You should have received a copy of the GNU General Public License along with this program; if not, write to the Free Software Foundation, Inc., 51 Franklin St, Fifth Floor, Boston, MA 02110-1301 USA

Also add information on how to contact you by electronic and paper mail.

If the program is interactive, make it output a short notice like this when it starts in an interactive mode:

 Gnomovision version 69, Copyright (C) year name of author Gnomovision comes with ABSOLUTELY NO WARRANTY; for details type `show w'. This is free software, and you are welcome to redistribute it under certain conditions; type `show c' for details.

The hypothetical commands `show w' and `show c' should show the appropriate parts of the General

Public License. Of course, the commands you use may be called something other than `show w' and `show c'; they could even be mouse-clicks or menu items--whatever suits your program.

You should also get your employer (if you work as a programmer) or your school, if any, to sign a "copyright disclaimer" for the program, if necessary. Here is a sample; alter the names:

 Yoyodyne, Inc., hereby disclaims all copyright interest in the program `Gnomovision' (which makes passes at compilers) written by James Hacker.

 <signature of Ty Coon>, 1 April 1989 Ty Coon, President of Vice

This General Public License does not permit incorporating your program into proprietary programs. If your program is a subroutine library, you may consider it more useful to permit linking proprietary applications with the library. If this is what you want to do, use the GNU Library General Public License instead of this License.

----------------------------------------

uClibc r0.9 <http://www.uclibc.org/>, , licensed under LGPL V2,

----------------------------------------

LGPL V2

 GNU LIBRARY GENERAL PUBLIC LICENSE Version 2, June 1991

Copyright (C) 1991 Free Software Foundation, Inc.

675 Mass Ave, Cambridge, MA 02139, USA

 Everyone is permitted to copy and distribute verbatim copies of this license document, but changing it is not allowed.

[This is the first released version of the library GPL. It is numbered 2 because it goes with version 2 of the ordinary GPL.]

Preamble

 The licenses for most software are designed to take away your freedom to share and change it. By contrast, the GNU General Public Licenses are intended to guarantee your freedom to share and change free software--to make sure the software is free for all its users.

 This license, the Library General Public License, applies to some specially designated Free Software Foundation software, and to any other libraries whose authors decide to use it. You can use it for your libraries, too.

 When we speak of free software, we are referring to freedom, not price. Our General Public Licenses are designed to make sure that you have the freedom to distribute copies of free software (and charge for this service if you wish), that you receive source code or can get it if you want it, that you can change the software or use pieces of it in new free programs; and that you know you can do these things.

 To protect your rights, we need to make restrictions that forbid anyone to deny you these rights or to ask you to surrender the rights. These restrictions translate to certain responsibilities for you if

you distribute copies of the library, or if you modify it.

 For example, if you distribute copies of the library, whether gratis or for a fee, you must give the recipients all the rights that we gave you. You must make sure that they, too, receive or can get the source code. If you link a program with the library, you must provide complete object files to the recipients so that they can relink them with the library, after making changes to the library and recompiling it. And you must show them these terms so they know their rights.

 Our method of protecting your rights has two steps: (1) copyright the library, and (2) offer you this license which gives you legal permission to copy, distribute and/or modify the library.

 Also, for each distributor's protection, we want to make certain that everyone understands that there is no warranty for this free library. If the library is modified by someone else and passed on, we want its recipients to know that what they have is not the original version, so that any problems introduced by others will not reflect on the original authors' reputations.

 Finally, any free program is threatened constantly by software patents. We wish to avoid the danger that companies distributing free software will individually obtain patent licenses, thus in effect transforming the program into proprietary software. To prevent this, we have made it clear that any patent must be licensed for everyone's free use or not licensed at all.

 Most GNU software, including some libraries, is covered by the ordinary GNU General Public License, which was designed for utility programs. This license, the GNU Library General Public License, applies to certain designated libraries. This license is quite different from the ordinary one; be sure to read it in full, and don't assume that anything in it is the same as in the ordinary license.

 The reason we have a separate public license for some libraries is that they blur the distinction we usually make between modifying or adding to a program and simply using it. Linking a program with a library, without changing the library, is in some sense simply using the library, and is analogous to running a utility program or application program. However, in a textual and legal sense, the linked executable is a combined work, a derivative of the original library, and the ordinary General Public License treats it as such.

 Because of this blurred distinction, using the ordinary General Public License for libraries did not effectively promote software sharing, because most developers did not use the libraries. We concluded that weaker conditions might promote sharing better.

 However, unrestricted linking of non-free programs would deprive the users of those programs of all benefit from the free status of the libraries themselves. This Library General Public License is intended to permit developers of non-free programs to use free libraries, while preserving your freedom as a user of such programs to change the free libraries that are incorporated in them. (We have not seen how to achieve this as regards changes in header files, but we have achieved it as regards changes in the actual functions of the Library.) The hope is that this will lead to faster development of free libraries.

 The precise terms and conditions for copying, distribution and modification follow. Pay close attention to the difference between a "work based on the library" and a "work that uses the library". The former contains code derived from the library, while the latter only works together with the library.

 Note that it is possible for a library to be covered by the ordinary General Public License rather than by this special one.

#### GNU LIBRARY GENERAL PUBLIC LICENSE TERMS AND CONDITIONS FOR COPYING, DISTRIBUTION AND MODIFICATION

 0. This License Agreement applies to any software library which contains a notice placed by the copyright holder or other authorized party saying it may be distributed under the terms of this Library General Public License (also called "this License"). Each licensee is addressed as "you".

 A "library" means a collection of software functions and/or data prepared so as to be conveniently linked with application programs (which use some of those functions and data) to form executables.

 The "Library", below, refers to any such software library or work which has been distributed under these terms. A "work based on the Library" means either the Library or any derivative work under copyright law: that is to say, a work containing the Library or a portion of it, either verbatim or with modifications and/or translated straightforwardly into another language. (Hereinafter, translation is included without limitation in the term "modification".)

 "Source code" for a work means the preferred form of the work for making modifications to it. For a library, complete source code means all the source code for all modules it contains, plus any associated interface definition files, plus the scripts used to control compilation and installation of the library.

 Activities other than copying, distribution and modification are not covered by this License; they are outside its scope. The act of running a program using the Library is not restricted, and output from such a program is covered only if its contents constitute a work based on the Library (independent of the use of the Library in a tool for writing it). Whether that is true depends on what the Library does and what the program that uses the Library does.

 1. You may copy and distribute verbatim copies of the Library's complete source code as you receive it, in any medium, provided that you conspicuously and appropriately publish on each copy an appropriate copyright notice and disclaimer of warranty; keep intact all the notices that refer to this License and to the absence of any warranty; and distribute a copy of this License along with the Library.

 You may charge a fee for the physical act of transferring a copy, and you may at your option offer warranty protection in exchange for a fee.

 2. You may modify your copy or copies of the Library or any portion of it, thus forming a work based on the Library, and copy and distribute such modifications or work under the terms of Section 1 above, provided that you also meet all of these conditions:

a) The modified work must itself be a software library.

 b) You must cause the files modified to carry prominent notices stating that you changed the files and the date of any change.

 c) You must cause the whole of the work to be licensed at no charge to all third parties under the terms of this License.

 d) If a facility in the modified Library refers to a function or a table of data to be supplied by an application program that uses

 the facility, other than as an argument passed when the facility is invoked, then you must make a good faith effort to ensure that, in the event an application does not supply such function or table, the facility still operates, and performs whatever part of its purpose remains meaningful.

 (For example, a function in a library to compute square roots has a purpose that is entirely well defined independent of the application. Therefore, Subsection 2d requires that any application-supplied function or table used by this function must be optional: if the application does not supply it, the square root function must still compute square roots.)

These requirements apply to the modified work as a whole. If identifiable sections of that work are not derived from the Library, and can be reasonably considered independent and separate works in themselves, then this License, and its terms, do not apply to those sections when you distribute them as separate works. But when you distribute the same sections as part of a whole which is a work based on the Library, the distribution of the whole must be on the terms of this License, whose permissions for other licensees extend to the entire whole, and thus to each and every part regardless of who wrote it.

Thus, it is not the intent of this section to claim rights or contest your rights to work written entirely by you; rather, the intent is to exercise the right to control the distribution of derivative or collective works based on the Library.

In addition, mere aggregation of another work not based on the Library with the Library (or with a work based on the Library) on a volume of a storage or distribution medium does not bring the other work under the scope of this License.

 3. You may opt to apply the terms of the ordinary GNU General Public License instead of this License to a given copy of the Library. To do this, you must alter all the notices that refer to this License, so that they refer to the ordinary GNU General Public License, version 2, instead of to this License. (If a newer version than version 2 of the ordinary GNU General Public License has appeared, then you can specify that version instead if you wish.) Do not make any other change in these notices.

 Once this change is made in a given copy, it is irreversible for that copy, so the ordinary GNU General Public License applies to all subsequent copies and derivative works made from that copy.

 This option is useful when you wish to copy part of the code of the Library into a program that is not a library.

 4. You may copy and distribute the Library (or a portion or derivative of it, under Section 2) in object code or executable form under the terms of Sections 1 and 2 above provided that you accompany it with the complete corresponding machine-readable source code, which must be distributed under the terms of Sections 1 and 2 above on a medium customarily used for software interchange.

 If distribution of object code is made by offering access to copy from a designated place, then offering equivalent access to copy the source code from the same place satisfies the requirement to distribute the source code, even though third parties are not compelled to copy the source along with the object code.

 5. A program that contains no derivative of any portion of the Library, but is designed to work with the Library by being compiled or linked with it, is called a "work that uses the Library". Such a work, in isolation, is not a derivative work of the Library, and therefore falls outside the scope of this License.

 However, linking a "work that uses the Library" with the Library creates an executable that is a derivative of the Library (because it contains portions of the Library), rather than a "work that uses the library". The executable is therefore covered by this License. Section 6 states terms for distribution of such executables.

 When a "work that uses the Library" uses material from a header file that is part of the Library, the object code for the work may be a derivative work of the Library even though the source code is not. Whether this is true is especially significant if the work can be linked without the Library, or if the work is itself a library. The threshold for this to be true is not precisely defined by law.

 If such an object file uses only numerical parameters, data structure layouts and accessors, and small macros and small inline functions (ten lines or less in length), then the use of the object file is unrestricted, regardless of whether it is legally a derivative work. (Executables containing this object code plus portions of the Library will still fall under Section 6.)

 Otherwise, if the work is a derivative of the Library, you may distribute the object code for the work under the terms of Section 6. Any executables containing that work also fall under Section 6, whether or not they are linked directly with the Library itself.

 6. As an exception to the Sections above, you may also compile or link a "work that uses the Library" with the Library to produce a work containing portions of the Library, and distribute that work under terms of your choice, provided that the terms permit modification of the work for the customer's own use and reverse engineering for debugging such modifications.

You must give prominent notice with each copy of the work that the Library is used in it and that the Library and its use are covered by this License. You must supply a copy of this License. If the work during execution displays copyright notices, you must include the copyright notice for the Library among them, as well as a reference directing the user to the copy of this License. Also, you must do one of these things:

 a) Accompany the work with the complete corresponding machine-readable source code for the Library including whatever changes were used in the work (which must be distributed under Sections 1 and 2 above); and, if the work is an executable linked with the Library, with the complete machine readable "work that uses the Library", as object code and/or source code, so that the user can modify the Library and then relink to produce a modified executable containing the modified Library. (It is understood that the user who changes the contents of definitions files in the Library will not necessarily be able to recompile the application to use the modified definitions.)

 b) Accompany the work with a written offer, valid for at least three years, to give the same user the materials specified in Subsection 6a, above, for a charge no more than the cost of performing this distribution.

 c) If distribution of the work is made by offering access to copy from a designated place, offer equivalent access to copy the above specified materials from the same place.

 d) Verify that the user has already received a copy of these materials or that you have already sent this user a copy.

 For an executable, the required form of the "work that uses the Library" must include any data and utility programs needed for reproducing the executable from it. However, as a special exception, the source code distributed need not include anything that is normally distributed (in either source or binary form) with the major components (compiler, kernel, and so on) of the operating system on which the executable runs, unless that component itself accompanies the executable.

 It may happen that this requirement contradicts the license restrictions of other proprietary libraries that do not normally accompany the operating system. Such a contradiction means you cannot use both them and the Library together in an executable that you distribute.

7. You may place library facilities that are a work based on the Library side-by-side in a single library

together with other library facilities not covered by this License, and distribute such a combined library, provided that the separate distribution of the work based on the Library and of the other library facilities is otherwise permitted, and provided that you do these two things:

 a) Accompany the combined library with a copy of the same work based on the Library, uncombined with any other library facilities. This must be distributed under the terms of the Sections above.

 b) Give prominent notice with the combined library of the fact that part of it is a work based on the Library, and explaining where to find the accompanying uncombined form of the same work.

 8. You may not copy, modify, sublicense, link with, or distribute the Library except as expressly provided under this License. Any attempt otherwise to copy, modify, sublicense, link with, or distribute the Library is void, and will automatically terminate your rights under this License. However, parties who have received copies, or rights, from you under this License will not have their licenses terminated so long as such parties remain in full compliance.

 9. You are not required to accept this License, since you have not signed it. However, nothing else grants you permission to modify or distribute the Library or its derivative works. These actions are prohibited by law if you do not accept this License. Therefore, by modifying or distributing the Library (or any work based on the Library), you indicate your acceptance of this License to do so, and all its terms and conditions for copying, distributing or modifying the Library or works based on it.

 10. Each time you redistribute the Library (or any work based on the Library), the recipient automatically receives a license from the original licensor to copy, distribute, link with or modify the Library subject to these terms and conditions. You may not impose any further restrictions on the recipients' exercise of the rights granted herein. You are not responsible for enforcing compliance by third parties to this License.

 11. If, as a consequence of a court judgment or allegation of patent infringement or for any other reason (not limited to patent issues), conditions are imposed on you (whether by court order, agreement or otherwise) that contradict the conditions of this License, they do not excuse you from the conditions of this License. If you cannot distribute so as to satisfy simultaneously your obligations under this License and any other pertinent obligations, then as a consequence you may not distribute the Library at all. For example, if a patent license would not permit royalty-free redistribution of the Library by all those who receive copies directly or indirectly through you, then the only way you could satisfy both it and this License would be to refrain entirely from distribution of the Library.

If any portion of this section is held invalid or unenforceable under any particular circumstance, the balance of the section is intended to apply, and the section as a whole is intended to apply in other circumstances.

It is not the purpose of this section to induce you to infringe any patents or other property right claims or to contest validity of any such claims; this section has the sole purpose of protecting the integrity of the free software distribution system which is implemented by public license practices. Many people have made generous contributions to the wide range of software distributed through that system in reliance on consistent application of that system; it is up to the author/donor to decide if he or she is willing to distribute software through any other system and a licensee cannot impose that choice.

This section is intended to make thoroughly clear what is believed to be a consequence of the rest of this License.

12. If the distribution and/or use of the Library is restricted in certain countries either by patents or by

copyrighted interfaces, the original copyright holder who places the Library under this License may add an explicit geographical distribution limitation excluding those countries, so that distribution is permitted only in or among countries not thus excluded. In such case, this License incorporates the limitation as if written in the body of this License.

 13. The Free Software Foundation may publish revised and/or new versions of the Library General Public License from time to time. Such new versions will be similar in spirit to the present version, but may differ in detail to address new problems or concerns.

Each version is given a distinguishing version number. If the Library specifies a version number of this License which applies to it and "any later version", you have the option of following the terms and conditions either of that version or of any later version published by the Free Software Foundation. If the Library does not specify a license version number, you may choose any version ever published by the Free Software Foundation.

 14. If you wish to incorporate parts of the Library into other free programs whose distribution conditions are incompatible with these, write to the author to ask for permission. For software which is copyrighted by the Free Software Foundation, write to the Free Software Foundation; we sometimes make exceptions for this. Our decision will be guided by the two goals of preserving the free status of all derivatives of our free software and of promoting the sharing and reuse of software generally.

#### NO WARRANTY

 15. BECAUSE THE LIBRARY IS LICENSED FREE OF CHARGE, THERE IS NO WARRANTY FOR THE LIBRARY, TO THE EXTENT PERMITTED BY APPLICABLE LAW. EXCEPT WHEN OTHERWISE STATED IN WRITING THE COPYRIGHT HOLDERS AND/OR OTHER PARTIES PROVIDE THE LIBRARY "AS IS" WITHOUT WARRANTY OF ANY KIND, EITHER EXPRESSED OR IMPLIED, INCLUDING, BUT NOT LIMITED TO, THE IMPLIED WARRANTIES OF MERCHANTABILITY AND FITNESS FOR A PARTICULAR PURPOSE. THE ENTIRE RISK AS TO THE QUALITY AND PERFORMANCE OF THE LIBRARY IS WITH YOU. SHOULD THE LIBRARY PROVE DEFECTIVE, YOU ASSUME THE COST OF ALL NECESSARY SERVICING, REPAIR OR CORRECTION.

 16. IN NO EVENT UNLESS REQUIRED BY APPLICABLE LAW OR AGREED TO IN WRITING WILL ANY COPYRIGHT HOLDER, OR ANY OTHER PARTY WHO MAY MODIFY AND/OR REDISTRIBUTE THE LIBRARY AS PERMITTED ABOVE, BE LIABLE TO YOU FOR DAMAGES, INCLUDING ANY GENERAL, SPECIAL, INCIDENTAL OR CONSEQUENTIAL DAMAGES ARISING OUT OF THE USE OR INABILITY TO USE THE LIBRARY (INCLUDING BUT NOT LIMITED TO LOSS OF DATA OR DATA BEING RENDERED INACCURATE OR LOSSES SUSTAINED BY YOU OR THIRD PARTIES OR A FAILURE OF THE LIBRARY TO OPERATE WITH ANY OTHER SOFTWARE), EVEN IF SUCH HOLDER OR OTHER PARTY HAS BEEN ADVISED OF THE POSSIBILITY OF SUCH DAMAGES.

#### END OF TERMS AND CONDITIONS

Appendix: How to Apply These Terms to Your New Libraries

 If you develop a new library, and you want it to be of the greatest possible use to the public, we recommend making it free software that everyone can redistribute and change. You can do so by permitting redistribution under these terms (or, alternatively, under the terms of the ordinary General Public License).

To apply these terms, attach the following notices to the library. It is safest to attach them to the start of

each source file to most effectively convey the exclusion of warranty; and each file should have at least the "copyright" line and a pointer to where the full notice is found.

 <one line to give the library's name and a brief idea of what it does.> Copyright  $(C)$  <year> <name of author>

 This library is free software; you can redistribute it and/or modify it under the terms of the GNU Library General Public License as published by the Free Software Foundation; either version 2 of the License, or (at your option) any later version.

 This library is distributed in the hope that it will be useful, but WITHOUT ANY WARRANTY; without even the implied warranty of MERCHANTABILITY or FITNESS FOR A PARTICULAR PURPOSE. See the GNU Library General Public License for more details.

 You should have received a copy of the GNU Library General Public License along with this library; if not, write to the Free Software Foundation, Inc., 675 Mass Ave, Cambridge, MA 02139, USA.

Also add information on how to contact you by electronic and paper mail.

You should also get your employer (if you work as a programmer) or your school, if any, to sign a "copyright disclaimer" for the library, if necessary. Here is a sample; alter the names:

 Yoyodyne, Inc., hereby disclaims all copyright interest in the library `Frob' (a library for tweaking knobs) written by James Random Hacker.

 <signature of Ty Coon>, 1 April 1990 Ty Coon, President of Vice

That's all there is to it!

----------------------------------------

JPEG 6b <http://www.ijg.org/>, licensed as below,

The authors make NO WARRANTY or representation, either express or implied, with respect to this software, its quality, accuracy, merchantability, or fitness for a particular purpose. This software is provided "AS IS", and you, its user, assume the entire risk as to its quality and accuracy.

This software is copyright (C) 1991-2010, Thomas G. Lane, Guido Vollbeding. All Rights Reserved except as specified below.

Permission is hereby granted to use, copy, modify, and distribute this software (or portions thereof) for any purpose, without fee, subject to these conditions:

(1) If any part of the source code for this software is distributed, then this README file must be included, with this copyright and no-warranty notice unaltered; and any additions, deletions, or changes to the original files must be clearly indicated in accompanying documentation.

(2) If only executable code is distributed, then the accompanying documentation must state that "this software is based in part on the work of the Independent JPEG Group".

(3) Permission for use of this software is granted only if the user accepts full responsibility for any undesirable consequences; the authors accept NO LIABILITY for damages of any kind.

These conditions apply to any software derived from or based on the IJG code, not just to the unmodified

library. If you use our work, you ought to acknowledge us.

Permission is NOT granted for the use of any IJG author's name or company name in advertising or publicity relating to this software or products derived from it. This software may be referred to only as "the Independent JPEG Group's software".

We specifically permit and encourage the use of this software as the basis of commercial products, provided that all warranty or liability claims are assumed by the product vendor.

----------------------------------------

libpng 1.2.8 <http://www.ijg.org/>, licensed as below,

This copy of the libpng notices is provided for your convenience. In case of any discrepancy between this copy and the notices in the file png.h that is included in the libpng distribution, the latter shall prevail.

COPYRIGHT NOTICE, DISCLAIMER, and LICENSE:

If you modify libpng you may insert additional notices immediately following this sentence.

This code is released under the libpng license.

libpng versions 1.2.6, August 15, 2004, through 1.4.0, January 3, 2010, are Copyright (c) 2004, 2006-2007 Glenn Randers-Pehrson, and are distributed according to the same disclaimer and license as libpng-1.2.5 with the following individual added to the list of Contributing Authors

#### Cosmin Truta

libpng versions 1.0.7, July 1, 2000, through 1.2.5 - October 3, 2002, are Copyright (c) 2000-2002 Glenn Randers-Pehrson, and are distributed according to the same disclaimer and license as libpng-1.0.6 with the following individuals added to the list of Contributing Authors

 Simon-Pierre Cadieux Eric S. Raymond Gilles Vollant

and with the following additions to the disclaimer:

 There is no warranty against interference with your enjoyment of the library or against infringement. There is no warranty that our efforts or the library will fulfill any of your particular purposes or needs. This library is provided with all faults, and the entire risk of satisfactory quality, performance, accuracy, and effort is with the user.

libpng versions 0.97, January 1998, through 1.0.6, March 20, 2000, are Copyright (c) 1998, 1999 Glenn Randers-Pehrson, and are distributed according to the same disclaimer and license as libpng-0.96, with the following individuals added to the list of Contributing Authors:

 Tom Lane Glenn Randers-Pehrson Willem van Schaik

libpng versions 0.89, June 1996, through 0.96, May 1997, are Copyright (c) 1996, 1997 Andreas Dilger

Distributed according to the same disclaimer and license as libpng-0.88, with the following individuals added to the list of Contributing Authors:

 John Bowler Kevin Bracey Sam Bushell Magnus Holmgren Greg Roelofs Tom Tanner

libpng versions 0.5, May 1995, through 0.88, January 1996, are Copyright (c) 1995, 1996 Guy Eric Schalnat, Group 42, Inc.

For the purposes of this copyright and license, "Contributing Authors" is defined as the following set of individuals:

 Andreas Dilger Dave Martindale Guy Eric Schalnat Paul Schmidt Tim Wegner

The PNG Reference Library is supplied "AS IS". The Contributing Authors and Group 42, Inc. disclaim all warranties, expressed or implied, including, without limitation, the warranties of merchantability and of fitness for any purpose. The Contributing Authors and Group 42, Inc. assume no liability for direct, indirect, incidental, special, exemplary, or consequential damages, which may result from the use of the PNG Reference Library, even if advised of the possibility of such damage.

Permission is hereby granted to use, copy, modify, and distribute this source code, or portions hereof, for any purpose, without fee, subject to the following restrictions:

1. The origin of this source code must not be misrepresented.

2. Altered versions must be plainly marked as such and must not be misrepresented as being the original source.

3. This Copyright notice may not be removed or altered from any source or altered source distribution.

The Contributing Authors and Group 42, Inc. specifically permit, without fee, and encourage the use of this source code as a component to supporting the PNG file format in commercial products. If you use this source code in a product, acknowledgment is not required but would be appreciated.

A "png\_get\_copyright" function is available, for convenient use in "about" boxes and the like:

printf("%s",png\_get\_copyright(NULL));

Also, the PNG logo (in PNG format, of course) is supplied in the files "pngbar.png" and "pngbar.jpg (88×31) and "pngnow.png" (98x31).

Libpng is OSI Certified Open Source Software. OSI Certified Open Source is a certification mark of the

Open Source Initiative.

Glenn Randers-Pehrson glennrp at users.sourceforge.net January 3, 2010

----------------------------------------

OpenSSL 0.9.8b <http://www.openssl.org/>, licensed under both OpenSSL License and Original SSLeay license,

OpenSSL License

---------------

/\* ============================================================= \* Copyright (c) 1998-2008 The OpenSSL Project. All rights reserved.

\*

 \* Redistribution and use in source and binary forms, with or without \* modification, are permitted provided that the following conditions are met:

\*

 \* 1. Redistributions of source code must retain the above copyright notice, this list of conditions and the following disclaimer.

\*

- \* 2. Redistributions in binary form must reproduce the above copyright notice, this list of conditions and the following disclaimer in the documentation and/or other materials provided with the distribution.
- \* \* 3. All advertising materials mentioning features or use of this software must display the following acknowledgment:
- \* "This product includes software developed by the OpenSSL Project for use in the OpenSSL Toolkit. (http://www.openssl.org/)"
- \*
- \* 4. The names "OpenSSL Toolkit" and "OpenSSL Project" must not be used to endorse or promote products derived from this software without prior written permission. For written permission, please contact openssl-core@openssl.org.
- \*
- \* 5. Products derived from this software may not be called "OpenSSL" nor may "OpenSSL" appear in their names without prior written permission of the OpenSSL Project.
- \*
- \* 6. Redistributions of any form whatsoever must retain the following acknowledgment:
- \* "This product includes software developed by the OpenSSL Project for use in the OpenSSL Toolkit (http://www.openssl.org/)"
- \*

 \* THIS SOFTWARE IS PROVIDED BY THE OpenSSL PROJECT ``AS IS'' AND ANY EXPRESSED OR IMPLIED WARRANTIES, INCLUDING, BUT NOT LIMITED TO, THE IMPLIED WARRANTIES OF MERCHANTABILITY AND FITNESS FOR A PARTICULAR PURPOSE ARE DISCLAIMED. IN NO EVENT SHALL THE OpenSSL PROJECT OR ITS CONTRIBUTORS BE LIABLE FOR ANY DIRECT, INDIRECT, INCIDENTAL, SPECIAL, EXEMPLARY, OR CONSEQUENTIAL DAMAGES (INCLUDING, BUT NOT LIMITED TO, PROCUREMENT OF SUBSTITUTE GOODS OR SERVICES; LOSS OF USE, DATA, OR PROFITS; OR BUSINESS INTERRUPTION) HOWEVER CAUSED AND ON ANY THEORY OF LIABILITY, WHETHER IN CONTRACT, STRICT LIABILITY, OR TORT (INCLUDING NEGLIGENCE OR OTHERWISE) ARISING IN ANY WAY OUT OF THE USE OF THIS SOFTWARE, EVEN IF ADVISED

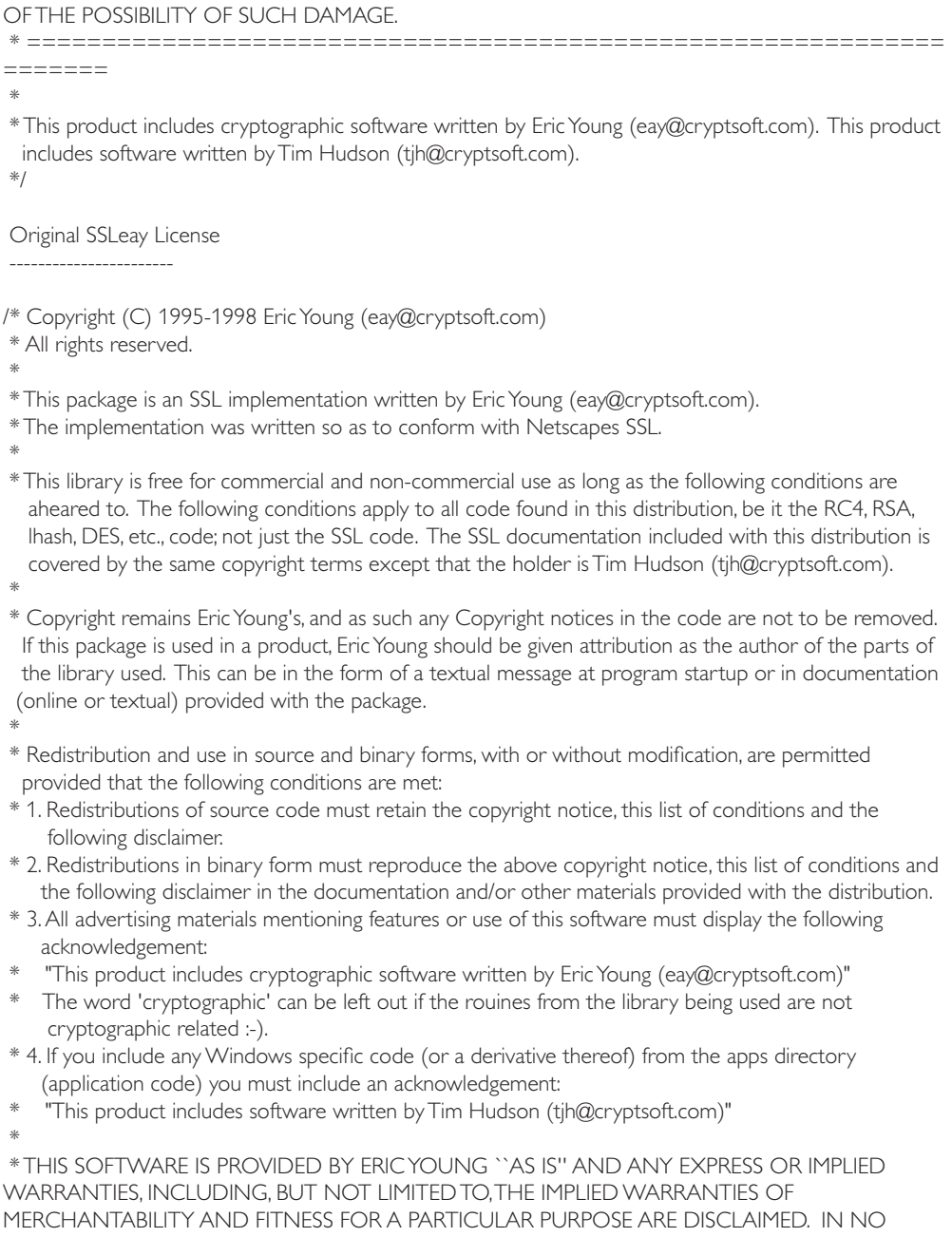

EVENT SHALL THE AUTHOR OR CONTRIBUTORS BE LIABLE FOR ANY DIRECT, INDIRECT, INCIDENTAL, SPECIAL, EXEMPLARY, OR CONSEQUENTIAL DAMAGES (INCLUDING, BUT NOT LIMITED TO, PROCUREMENT OF SUBSTITUTE GOODS OR SERVICES; LOSS OF USE, DATA, OR PROFITS; OR BUSINESS INTERRUPTION) HOWEVER CAUSED AND ON ANY THEORY OF

LIABILITY, WHETHER IN CONTRACT, STRICT LIABILITY, OR TORT (INCLUDING NEGLIGENCE OR OTHERWISE) ARISING IN ANY WAY OUT OF THE USE OF THIS SOFTWARE, EVEN IF ADVISED OF THE POSSIBILITY OF SUCH DAMAGE.

\*

 \* The licence and distribution terms for any publically available version or derivative of this code cannot be changed. i.e. this code cannot simply be copied and put under another distribution licence [including the GNU Public Licence.]

\*/

----------------------------------------

----------------------------

FreeType V2 <http://freetype.sourceforge.net/index2.html>, licensed as below,

The FreeType Project LICENSE

2006-Jan-27

 Copyright 1996-2002, 2006 by David Turner, Robert Wilhelm, and Werner Lemberg

Introduction ============

 The FreeType Project is distributed in several archive packages; some of them may contain, in addition to the FreeType font engine, various tools and contributions which rely on, or relate to, the FreeType Project.

 This license applies to all files found in such packages, and which do not fall under their own explicit license. The license affects thus the FreeType font engine, the test programs, documentation and makefiles, at the very least.

 This license was inspired by the BSD, Artistic, and IJG (Independent JPEG Group) licenses, which all encourage inclusion and use of free software in commercial and freeware products alike. As a consequence, its main points are that:

- o We don't promise that this software works. However, we will be interested in any kind of bug reports. (`as is' distribution)
- o You can use this software for whatever you want, in parts or full form, without having to pay us. (`royalty-free' usage)
- o You may not pretend that you wrote this software. If you use it, or only parts of it, in a program, you must acknowledge somewhere in your documentation that you have used the FreeType code. (`credits')

 We specifically permit and encourage the inclusion of this software, with or without modifications, in commercial products. We disclaim all warranties covering The FreeType Project and assume no liability related to The FreeType Project.

 Finally, many people asked us for a preferred form for a credit/disclaimer to use in compliance with this license. We thus encourage you to use the following text: """"

Portions of this software are copyright ?< year> The FreeType Project (www.freetype.org). All rights reserved.

 """ Please replace <year> with the value from the FreeType version you actually use.

Legal Terms ===========

#### 0. Definitions

-------------- Throughout this license, the terms `package', `FreeType Project', and `FreeType archive' refer to the set of files originally distributed by the authors (David Turner, Robert Wilhelm, and Werner Lemberg) as the `FreeType Project', be they named as alpha, beta or final release.

 `You' refers to the licensee, or person using the project, where `using' is a generic term including compiling the project's source code as well as linking it to form a `program' or `executable'. This program is referred to as `a program using the FreeType engine'.

 This license applies to all files distributed in the original FreeType Project, including all source code, binaries and documentation, unless otherwise stated in the file in its original, unmodified form as distributed in the original archive. If you are unsure whether or not a particular file is covered by this license, you must contact us to verify this.

 The FreeType Project is copyright (C) 1996-2000 by David Turner, Robert Wilhelm, and Werner Lemberg. All rights reserved except as specified below.

#### 1. No Warranty

--------------

 THE FREETYPE PROJECT IS PROVIDED `AS IS' WITHOUT WARRANTY OF ANY KIND, EITHER EXPRESS OR IMPLIED, INCLUDING, BUT NOT LIMITED TO, WARRANTIES OF MERCHANTABILITY AND FITNESS FOR A PARTICULAR PURPOSE. IN NO EVENT WILL ANY OF THE AUTHORS OR COPYRIGHT HOLDERS BE LIABLE FOR ANY DAMAGES CAUSED BY THE USE OR THE INABILITY TO USE, OF THE FREETYPE PROJECT.

#### 2. Redistribution

 This license grants a worldwide, royalty-free, perpetual and irrevocable right and license to use, execute, perform, compile, display, copy, create derivative works of, distribute and sublicense the FreeType Project (in both source and object code forms) and derivative works thereof for any purpose; and to authorize others to exercise some or all of the rights granted herein, subject to the following conditions:

 o Redistribution of source code must retain this license file(`FTL.TXT') unaltered; any additions, deletions or changes to the original files must be clearly indicated in accompanying documentation. The copyright notices of the unaltered, original files must be preserved in all copies of source files.

 o Redistribution in binary form must provide a disclaimer that states that the software is based in part of the work of the FreeType Team, in the distribution documentation. We also encourage you to put an URL to the FreeType web page in your documentation, though this isn't mandatory.

These conditions apply to any software derived from or based on the FreeType Project, not just the

unmodified files. If you use our work, you must acknowledge us. However, no fee need be paid to us.

#### 3. Advertising

-------------- Neither the FreeType authors and contributors nor you shall use the name of the other for commercial, advertising, or promotional purposes without specific prior written permission.

We suggest, but do not require, that you use one or more of the following phrases to refer to this software in your documentation or advertising materials: `FreeType Project', `FreeType Engine', `FreeType library', or `FreeType Distribution'.

 As you have not signed this license, you are not required to accept it. However, as the FreeType Project is copyrighted material, only this license, or another one contracted with the authors, grants you the right to use, distribute, and modify it. Therefore, by using, distributing, or modifying the FreeType Project, you indicate that you understand and accept all the terms of this license.

#### 4. Contacts

#### -----------

There are two mailing lists related to FreeType:

#### o freetype@nongnu.org

 Discusses general use and applications of FreeType, as well as future and wanted additions to the library and distribution. If you are looking for support, start in this list if you haven't found anything to help you in the documentation.

o freetype-devel@nongnu.org

Discusses bugs, as well as engine internals, design issues, specific licenses, porting, etc.

Our home page can be found at http://www.freetype.org

--- end of FTL.TXT ---

----------------------------------------

Ogg Vorbis <http://xiph.org/vorbis/>, licensed as below,

Copyright (c) 2002, Xiph.org Foundation

Redistribution and use in source and binary forms, with or without modification, are permitted provided that the following conditions are met:

- Redistributions of source code must retain the above copyright notice, this list of conditions and the following disclaimer.

- Redistributions in binary form must reproduce the above copyright notice, this list of conditions and the following disclaimer in the documentation and/or other materials provided with the distribution.

- Neither the name of the Xiph.org Foundation nor the names of its contributors may be used to endorse or promote products derived from this software without specific prior written permission.

THIS SOFTWARE IS PROVIDED BY THE COPYRIGHT HOLDERS AND CONTRIBUTORS ``AS IS'' AND ANY EXPRESS OR IMPLIED WARRANTIES, INCLUDING, BUT NOT LIMITED TO, THE IMPLIED WARRANTIES OF MERCHANTABILITY AND FITNESS FOR A PARTICULAR PURPOSE ARE
DISCLAIMED. IN NO EVENT SHALL THE FOUNDATION OR CONTRIBUTORS BE LIABLE FOR ANY DIRECT, INDIRECT, INCIDENTAL, SPECIAL, EXEMPLARY, OR CONSEQUENTIAL DAMAGES (INCLUDING, BUT NOT LIMITED TO, PROCUREMENT OF SUBSTITUTE GOODS OR SERVICES; LOSS OF USE, DATA, OR PROFITS; OR BUSINESS INTERRUPTION) HOWEVER CAUSED AND ON ANY THEORY OF LIABILITY, WHETHER IN CONTRACT, STRICT LIABILITY, OR TORT (INCLUDING NEGLIGENCE OR OTHERWISE) ARISING IN ANY WAY OUT OF THE USE OF THIS SOFTWARE, EVEN IF ADVISED OF THE POSSIBILITY OF SUCH DAMAGE.

----------------------------------------

FLAC <http://flac.sourceforge.net/index.html>, licensed as below, Copyright (C) 2000,2001,2002,2003,2004,2005,2006,2007,2008,2009 Josh Coalson

Redistribution and use in source and binary forms, with or without modification, are permitted provided that the following conditions are met:

- Redistributions of source code must retain the above copyright notice, this list of conditions and the following disclaimer.

- Redistributions in binary form must reproduce the above copyright notice, this list of conditions and the following disclaimer in the documentation and/or other materials provided with the distribution.

- Neither the name of the Xiph.org Foundation nor the names of its contributors may be used to endorse or promote products derived from this software without specific prior written permission.

THIS SOFTWARE IS PROVIDED BY THE COPYRIGHT HOLDERS AND CONTRIBUTORS ``AS IS'' AND ANY EXPRESS OR IMPLIED WARRANTIES, INCLUDING, BUT NOT LIMITED TO, THE IMPLIED WARRANTIES OF MERCHANTABILITY AND FITNESS FOR A PARTICULAR PURPOSE ARE DISCLAIMED. IN NO EVENT SHALL THE FOUNDATION OR CONTRIBUTORS BE LIABLE FOR ANY DIRECT, INDIRECT, INCIDENTAL, SPECIAL, EXEMPLARY, OR CONSEQUENTIAL DAMAGES (INCLUDING, BUT NOT LIMITED TO, PROCUREMENT OF SUBSTITUTE GOODS OR SERVICES; LOSS OF USE, DATA, OR PROFITS; OR BUSINESS INTERRUPTION) HOWEVER CAUSED AND ON ANY THEORY OF LIABILITY, WHETHER IN CONTRACT, STRICT LIABILITY, OR TORT (INCLUDING NEGLIGENCE OR OTHERWISE) ARISING IN ANY WAY OUT OF THE USE OF THIS SOFTWARE, EVEN IF ADVISED OF THE POSSIBILITY OF SUCH DAMAGE.

----------------------------------------

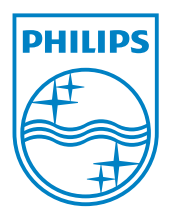